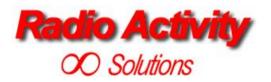

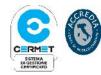

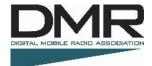

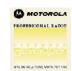

# **DMR\_Manager Operating Manual**

## Version 1v2

**Radio Activity S.r.I.** 

Headquarter: Via Ponte Nuovo, 8 - 20128 Milano - Italy – email: <u>radio.activity@fastwebnet.it</u> - <u>www.radioactivity-tlc.it</u> Phone 02.36514205 - FAX/Voicebox 1782242408 - Registrazion CCIAA Milano N° 1728248 - P.I./C.F. 04135130963

### Index

| 1 | IN         | ITRO       | DUCTION                                                                                       | .4  |
|---|------------|------------|-----------------------------------------------------------------------------------------------|-----|
| 2 | СС         | ONCE       | EPTS OVERVIEW                                                                                 | . 5 |
|   | 2.1        | TR         | X ARCHITECTURE                                                                                | 5   |
|   | 2.2        | RA         | DIO ACTIVITY DMR REPEATER AND UPGRADEABILITY TO SIMULCAST NETWORK                             | 6   |
|   | 2.3        |            | TWORK                                                                                         |     |
|   |            | 3.1<br>3.2 | MASTER BASE STATION IN "RF LINKED" NETWORKS<br>SATELLITE BASE STATION IN "RF LINKED" NETWORKS |     |
|   | 2.:<br>2.4 |            |                                                                                               |     |
|   |            | 311<br>4.1 | SYNCHRONIZATION, VOTING AND EQUALIZATION                                                      |     |
|   | 2.5        | DN         | /R (DIGITAL MOBILE RADIO)                                                                     | 9   |
|   | 2.5        | 5.1        | ALARM MESSAGES                                                                                | 10  |
| 3 | IN         | ISTAI      | LLATION                                                                                       | 11  |
|   | 3.1        | SY         | STEM REQUIREMENTS                                                                             | 11  |
|   | 3.2        | INS        | STALLATION ON THE PC                                                                          |     |
|   | -          | 2.1        | INSTALLATION ON WINDOWS XP <sup>®</sup> OPERATING SYSTEMS                                     |     |
|   |            | 2.2        | INSTALLATION ON WINDOWS VISTA <sup>™</sup> or Windows 7 OPERATING SYSTEM                      |     |
|   | 3.3        | -          | EATING LINK TO DESKTOP                                                                        |     |
|   | 3.4        |            | IINSTALLATION FROM WINDOWS 2000 OR WINDOWS XP                                                 |     |
|   | 3.5        |            | IINSTALLATION ON WINDOWS VISTA OPERATING SYSTEM                                               |     |
| 4 | PF         | ROGF       | RAM STARTUP                                                                                   | 13  |
|   | 4.1        |            | NNECTION SETUP                                                                                | -   |
|   | 4.2        | RE         | MOTE CONTROL CONNECTION LOST                                                                  | 15  |
| 5 | М          | AIN        | MENU WINDOW                                                                                   | 16  |
|   | 5.1        | DN         | /R MANAGER                                                                                    | 17  |
|   | 5.2        | SO         | FTWARE                                                                                        | 17  |
|   | 5.3        | RA         | DMR                                                                                           | 18  |
| 6 | М          | ENU        | DETAILS                                                                                       | 19  |
|   | 6.1        | SO         | FTWARE MENU                                                                                   | 19  |
|   | 6.3        | 1.1        | VERSIONS                                                                                      | 19  |

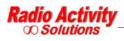

| 6.  | .1.2   | DOV | VNLOAD                                                                     | 19  |
|-----|--------|-----|----------------------------------------------------------------------------|-----|
| 6.2 | RA-    | DMR | MENU                                                                       | .21 |
| 6   | 2.1    | SET | UP                                                                         | 21  |
|     | 6.2.1. | 1   | DATE AND TIME                                                              | 22  |
|     | 6.2.1. | 2   | E-DSP CONFIGURATION                                                        | 22  |
|     | 6.2.1. | 3   | GPS/GPRS CONFIGURATION                                                     | 23  |
|     | 6.2.1. | 4   | STARTUP STATUS                                                             | 24  |
| 6   | .2.2   | RAD | NO CONFIGURATION                                                           | 24  |
|     | 6.2.2. | 1   | TRX OPERATING MODES                                                        | 26  |
|     | 6.2.2. | 2   | CHANNELS TABLE                                                             | 27  |
|     | 6.2.2. | 3   | TX CONTROL.                                                                | 31  |
|     | 6.2.2. | 4   | RX CONTROL                                                                 | 32  |
|     | 6.2.2. | 5   | AF TEST                                                                    | 34  |
|     | 6.2.2. | 6   | AUDIO LINES CONFIGURATION (FOR ANALOG USE OR FOR SYNCHRONIZATION AIM ONLY) |     |
|     | 6.2.2. |     | MULTICHANNEL                                                               |     |
|     | 6.2.2. | 8   | AFC - AUTOMATIC FREQUENCY CONTROL                                          | 38  |
|     | 6.2.2. |     | SUBTONE / SUPERTONE                                                        |     |
|     | 6.2.2. | 10  | ANALOG VOTER                                                               |     |
|     | 6.2.2. | 11  | DMR LAYER CONFIGURATION                                                    |     |
|     | 6.2.2. | 12  | DMR OPERATING MODES                                                        |     |
|     | 6.2.2. |     | DMR SERVICES DEFINITION                                                    | -   |
|     | 6.2.2. |     | ALARM EVENTS SETUP                                                         |     |
| 6.  | .2.3   | CON | ITROLS                                                                     |     |
|     | 6.2.3. |     | RADIO CONTROL                                                              |     |
|     | 6.2.3. |     | CALIBRATIONS RESULTS                                                       |     |
|     | 6.2.3. |     | AUDIO LINES CONTROL                                                        |     |
| 6   | .2.4   | RES | TART                                                                       | 50  |
| 6.  | .2.5   | CON | IFIGURATIONS UTILITY                                                       | 51  |

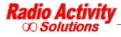

#### **1** INTRODUCTION

This document illustrates the applications and how to use the Radio Activity DMR base stations management software.

Radio Activity DMR base stations can support a lot of applications and the management software is designed with forms for reading the parameters that can change depending on the particular application.

For that reason the forms shown in this document may be different from the ones in use or they could not appear in your application if the specific functionality is not enabled.

Some forms may be incomplete because it is a work in progress, please notify us errors or inconsistencies.

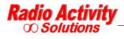

#### 2 CONCEPTS OVERVIEW

The Radio Activity DMR Base Station can include several TRX (master and slaves), where TRX refers to a transmitter, one or many receivers, DSP, IO board and a power supply.

Radio Activity DMR Base Stations allow many different applications: they can work like a single repeater or in a radio network made of different repeaters linked together in different way such as Ethernet link, RF link.

#### 2.1 TRX ARCHITECTURE

The core of "physical layer" of the system is a unit which via software performs every function of signal processing into radio station.

So, it is not necessary to add boards (like synchronizers, phase and amplitude equalizers, signal decoders, modem, etc.) because the functions can be implemented by routines which can be freely matched, downloaded and with superior performance.

Communication and control functions of module are entrusted to a microprocessor which manages communications with external world and with other equipment modules. The microprocessor is based on LINUX operative system; it can manage a LAN ethernet 10/100 interface both for copper line and for optical fiber links, it is equipped with 4 serial ports to manage radio modules, GPS, auxiliary devices, external hosts; it is equipped with a Real Time Clock with tampon battery; it controls an embedded PLL to synchronize the entire station upon an internal (VCTCXO 0.5 ppm) or external temporal reference. DSP module is equipped with a synchronous serial port according RS485 standard levels, which can be programmed up to 16Mbit/s and can be used to interconnect together more transceiver or additional equipments.

Main performed functions are the following:

- ∞ Frequency self-tuning device
- ∞ Deviation self-calibration device
- ∞ Analogical and digital demodulation
- ∞ RF circuits testing
- ∞ Phase modulator calibration
- ∞ RF output power control
- ∞ Low frequency lines management
- DMR protocols management
- ∞ Digital signals processing
- ∞ Management, conditioning and routing of traffic and remote control signals from and towards external world

Receiver can be supplied as single or double for space diversity reception. Main and diversity channels are completely independent and coherent (sharing the same local oscillators) and they are designed according to an heterodyne structure, with vectorial conversion to base-band.

Channel standard bandwidth is 12.5 KHz, but the receiver is prepared to accept also a settable channel bandwidth of 25 KHz, 20 KHz, 10 KHz (with double funnel option) for special applications.

Receiver module is managed by a microcontroller unit whose program is hosted inside internal e2prom flash memory to lower parasitic emissions. This FW can be loaded through serial connection. The microcontroller, in addition to managing internal function of the unit, transfers measured parameters to the control unit through 115.2 Kb/s serial line.

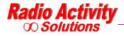

The board is realized with surface mounting components (SMD) to maximally reduce dimensions.

On the frontal panel 2 LEDs are placed for monitoring internal PLLs lock status.

Transmitter module is realized with surface mounting components (SMD) and it is housed in a shielded, 8TE box for 220mm Eurocards, with an heatsink mounted on side, with a thermal resistance of about 1.2°K/W. The unit can be extracted from the front side of the rack. On the frontal panel two LEDs are placed to monitor the transmitter status.

Base-band functions, equalizing, limiting, low-pass filtering end eventual emphasis functions are performed by the DSP unit, which provides also for nominal and maximum deviation calibration by looping modulator with receiver.

Modulator is digital vector, then the synthesized signal by local oscillator implements the frequency shifting of the signal which has been directly modulated in base-band by DSP unit and transferred to transmitter through its I and Q components.

The amplifier is realized by three cascaded stages and RF output power regulation (between 1 and 25W) is implemented by controlling the stages. Power amplifier works in C class and ensures a very high efficiency, lowering the needed power from supply system and lowering the thermal dissipation inside the cabinet. Direct and reflected output power are measured by a directional coupler. Power control circuit acts in a closed loop and keeps constant the total power at MOSFET drain. Inside the module a thermal sensor is hosted and it is directly connected to the internal microcontroller which enables the command for air forced cooling fan of the cabinet if the temperature rises over 85°C. Anyway, if reflected power or mosfet temperature exceeds protection threshold, regulation circuit will lower output power up to safe levels for transmitter.

The current flowing into final amplifier transistor is continuously monitored by microcontroller to verify the correct functioning and to reveal any efficiency degradation.

The module is equipped with an harmonic filter to lower spurious emissions under required levels by existing regulations.

#### 2.2 RADIO ACTIVITY DMR REPEATER AND UPGRADEABILITY TO SIMULCAST NETWORK

Radio Activity DMR repeater is designed to be modular from both HW and SW point of view, to maximize its flexibility and minimize costs, physical dimensions, consumptions.

Basic model already has all the characteristics to work as a double standard repeater with all the features of analogical and digital service. It can be equipped with double receiver to counteract fading effects through diversity space reception. It is set to host communication and synchronization embedded devices to make the network expandable to a multi-frequency or single-frequency multi-site system, with different types of links, operating with different transportation system topology, like microwave, UHF, optical fibers, IP connections.

Privileged communication interface is Ethernet standard type, compatible with more diffused technology. This interface supports not only voice and data digital traffic, but also remote control management, which for Radio Activity equipment is very powerful: it is possible to have a complete monitor system of equipment status, it is possible to modify each parameter, to down-load each SW and configuration, launch self-test and calibration functions, to perform specific tests through internal embedded function generators and software analyzers of the station. For analogical voice traffic instead, a 2/4 wire and criteria line interface is available.

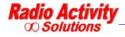

Remote control service can be performed through an Ethernet connection pre-existing in the site, or through GPRS modem which can be integrated into the station, or through the radio channel and another Radio Activity station.

Fully modular structure allows to best configure the radio equipment, by adding and/or changing the required HW and SW functional blocks, to work as simple repeater, multi-frequency multi-site repeater, single-frequency multi-site repeater.

#### 2.3 NETWORK

It is possible to configure the network in many different ways, with different kinds of links (Ethernet, RF, Optical fibers)

#### 2.3.1 MASTER BASE STATION IN "RF LINKED" NETWORKS

The master base station is equipped with a "voting system", which select the "best" signal among all the signals received by the Satellites and the local receiver(s).

Besides this the master sends the digital synchronization towards the satellites and, in the case of Base Stations "RF linked" equalizes the absolute and group delay due to the RF channel.

#### 2.3.2 SATELLITE BASE STATION IN "RF LINKED" NETWORKS

The duty of the Satellite is:

- ∞ receiving the signals from the terminals and sending them to the Master through the RF link,
- ∞ transmitting to the terminals the signals received by the Master (voted) through the RF link.

The satellite performs also the group delay and absolute delay equalization on broadcasting transceivers both down link and up link.

#### 2.4 SIMULCAST NETWORKS

Simulcast type networks operate on the same radio channel on the whole coverage area.

Communications can be both open and selective channel, semiduplex mode between mobile terminals or duplex mode between Central and terminals. The network will make the automatic selection of accessing terminals and will broadcast the signal on the same frequency throughout the coverage area. The terminals are served regardless of their position as if they were covered by a single repeater.

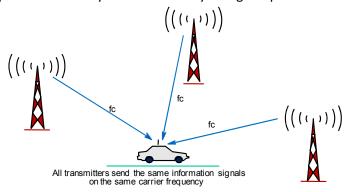

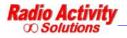

#### 2.4.1 SYNCHRONIZATION, VOTING AND EQUALIZATION

Simulcast radio network are able to realize the maximum radio coverage of the territory with minimum use of radio frequency.

In a simulcast network, unlike a cellular system in which each cell is characterized by a particular frequency, all the terminals operate at the same frequency, like a big cell.

Therefore it is necessary that the carriers of all transmitters are frequency locked and phase coherent with the master one.

Frequency synchronism of the **Radio Activity** station can be extracted from multiple sources, depending on network needs and the references availability, and transmitted to all the base stations from the master one.

This signal is received from all the satellites that reset their clock on it.

In this way all satellites are zeroed in frequency compared to master and then zeroed between them.

If there is not a good frequency synchronization the quality of communication considerably decreases in the equal fields strenght areas.

Another essential function of **Radio Activity** simulcast networks is the voting, which is the method by which the best signal received from the network is continuously selected. The signal voted is sent to the satellite and then diffused in the whole coverage area.

Simulcast networks require also particular attention in the choice of media linking the various stations. The characteristics of these media must be such as to make as much as possible identical signs of low frequency (audio) that each station must retransmit.

For that reason simulcast networks made by **Radio Activity** employ equalization devices based on Digital Signal Processing, which are able to automatically minimize the differences between the media paths

This feature allows to use a large family of communication media, including time-varying lines as pupinized copper, presenting considerable variations in temperature, or as non-dedicated telephone lines and therefore subjected to variations of delay and BF response.

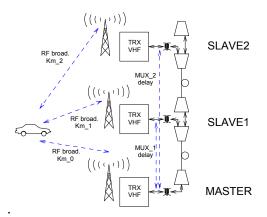

Linear simulcast network configuration

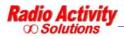

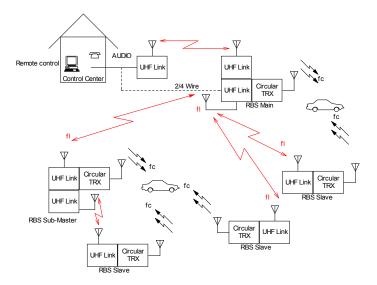

Star simulcast network configuration

#### 2.5 DMR (DIGITAL MOBILE RADIO)

DMR digital protocol is based upon two TDMA (Time Division Multiple Access) managed timeslots on the same 12.5 KHz wide radio channel. This means that through the same radio channel broadcast by radio network, two digital communications can be established, and the radio channel capacity is doubled. The use of two timeslots allows also to exchange control signalling while radio communication is in progress, in order to manage, for example, the communication priority or to remote control the terminals functionality.

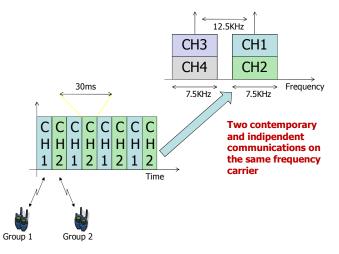

A physical radio channel is identified by a couple of frequencies (Duplex and Semiduplex).

Digital modulation requested by DMR standard (4FSK) allows an increased data transmission capacity compared with analogical traditional systems. In fact the system supports data transmission speed up to 9.6 Kb/s over the 12.5 KHz wide radio channel. It is possible then to implement data services with added value between terminals and the operative central, like for example radio traffic management and messages, localization through GPS (Global Positioning System) management, telemetry, with performances greatly better then what analogical systems can offer

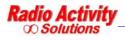

#### 2.5.1 ALARM MESSAGES

This feature of Radio Activity DMR Base Stations allows the user to bind some events with the sending of short text messages: when a certain event occurs, the user will receive the text message on the designed mobile terminal and a warning message when the problem is resolved (see Alarm Events Setup).

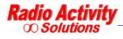

#### **3** INSTALLATION

To use the DMR-Manager properly and to the correct management of the Radio Activity DMR Base Stations it is necessary to have a PC and a LAN connection.

#### 3.1 SYSTEM REQUIREMENTS

The following operating systems are supported:

- 🗢 Windows XP<sup>®</sup>
- ∞ Windows Vista<sup>™</sup> 32 bit
- ᅇ Windows 7

Not supported:

- ∞ Windows NT<sup>®</sup>
- ∞ Windows 9x
- 🗢 Windows ME
- ∞ Windows 2000<sup>®</sup>
- ∞ 64 bit Windows Vista<sup>™</sup> versions

The processor must fit the following requirements:

| Operating system: | Microsoft Windows XP | <sup>®</sup> SP2 or Windows Vista | ™ 32 bit or Windows 7. |
|-------------------|----------------------|-----------------------------------|------------------------|
|-------------------|----------------------|-----------------------------------|------------------------|

Processor: ..... Intel Pentium<sup>®</sup> or compatible.

| Speed | 700 MHz    | (Minimum)                |
|-------|------------|--------------------------|
|       | 700 101112 | (iviiiiiiiiiiiiiiiiiii). |

Memory: ..... 64 MB (Minimum).

- Disk space: ..... ~30 MB.
- I/O:..... LAN and/or serial port.

#### 3.2 INSTALLATION ON THE PC

**DMR\_Manager** is normally distributed on a CD ROM. To install the program insert the CD ROM in the CD reader and then run the installation script, depending on the particular operating system in use.

#### 3.2.1 INSTALLATION ON WINDOWS XP® OPERATING SYSTEMS

To install DMR\_Manager double click the file:

- ∞ Setup2000.bat for Windows 2000 operating systems;
- ∞ **SetupXP.bat** for Windows XP operating systems.

The program creates the folder Radio Activity in the program folder (normally C:\Program Files)

#### 3.2.2 INSTALLATION ON WINDOWS VISTA ™OR WINDOWS 7 OPERATING SYSTEM

Run SetupVista.bat as Administrator (click with the right button on SetupVista.bat, then click on Run as Administrator)

The folder Radio Activity will be created on C: \.

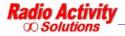

#### 3.3 CREATING LINK TO DESKTOP

It is possible to create a link on the desktop of the file DMR\_Manager.exe, from Radio\_Activity folder: click with the right button on DMR Manager.exe, then click on Send to, click on Desktop.

#### 3.4 UNINSTALLATION FROM WINDOWS 2000 OR WINDOWS XP

Double click on **Unistall.bat** 

#### 3.5 UNINSTALLATION ON WINDOWS VISTA OPERATING SYSTEM

Run Unistall.bat as Administrator (click with the right button on Unistall.bat, then click on Run as Administrator).

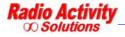

#### 4 PROGRAM STARTUP

To start the program:

- ∞ double click on DMR Manager.exe in the Radio Activity folder;
- ∞ double click on the link created on the desktop.

#### 4.1 CONNECTION SETUP

After the welcome screen, the connection setup mask will appear:

| Profile                                  | Default                             |
|------------------------------------------|-------------------------------------|
| Connessione LAN                          | <u></u>                             |
| Select mode                              |                                     |
| Network (TCP/IP)                         | ×                                   |
| TCP/IP settings<br>IP Address / Hostname | Serial port settings                |
| 192.1681.160                             | _ Operation                         |
| TCP Port 10C0                            | Parity                              |
| Device control settings                  | Stop bito            HW How control |
| Define Address [hex]                     | Uonnection through Moderr           |
|                                          | Modem Beset                         |

The equipment can be accessed through LAN or through Asynchronous Serial Port: you can choose by this form the connection mode and specify the proper parameters.

The connection mode and the connection parameters are normally stored on the PC under the item **Profile**, which you can modify according to your needs.

Selecting the item **Default** it is possible to set the profile that will be used when the program start up (if the loaded profile already is the defined profile, the **Default** button will not be active).

| Profilo             | Predefinito |
|---------------------|-------------|
| Connessione LAN     | •           |
| Connessione Seriale |             |
| DMR 140<br>DMR 150  |             |

You can now modify an existent profile, or create a new one clicking on **New profile**.

In both cases you must choose the connection mode (IP LAN or COM1-COM9 serial connection)

A serial connection requires the setting of the following parameters:

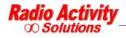

- ∞ port speed (600 bps 115,2 Kbps);
- ∞ bit per character (7 8);
- ∞ parity (nothing, even, odd);
- ∞ stop bit (1 2)
- ∞ possibility of activating the HW control flow (RTS/CTS)
- possibility of activating a connection through a modem rather than a direct connection (if this is the case you must specify the phone number and the **Modem Reset** button will be activated).

| Speed [bps]      |             |
|------------------|-------------|
| Char bits        |             |
| Parity           |             |
| Stop bits        |             |
| HW Flow control  | I           |
| Connection throu | igh Modem 🛛 |
| Number           |             |

The requested parameters for a LAN connection are only the IP address and the TCP port (normally port 4000) necessary for the remote control:

| IP Addre      | ess / Hostname |  |
|---------------|----------------|--|
| 192.168.1.160 |                |  |
| CP Port       | 4000           |  |

You can also specify the remote control address of the device (if you do not select the item **Define Address (hex)** the broadcast address will be used)

Note: Normally you need not to specify the remote control address. You must specify it if you want to connect to the remote device through the RF channel of the local one (future feature), or if you have a Base Station configured as 1+1 and you want to connect to a TRX even if it isn't the active one.

If you have made a simple change of the parameters of an existing profile, the program automatically require saving the modified parameters:

| Connec | tion setup |                                |        |
|--------|------------|--------------------------------|--------|
| ?      |            | ration has ch<br>like to save? | anged. |
| [      | Si         | No                             | 1      |

You can save the parameters in the case of permanent change, but it is also possible to continue with the modified parameters not saved: in this case a subsequent restart of the program will present the original parameters on the profile you worked with.

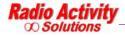

When you create a new profile, before going on, you have to save it clicking **New profile** 

| New profile | Delete profile | Exit | Ok |
|-------------|----------------|------|----|

The program will require a name to store the new profile:

| Save Profile as |        |
|-----------------|--------|
| Profile Narre   | UK     |
|                 | Annula |

Clicking **Ok** the remote control system will be activated.

Note: Clicking **Exit** will cause the termination of the program; if you saved a changed profile, or it has been created a new one, these changes will be maintained.

#### 4.2 **REMOTE CONTROL CONNECTION LOST**

If the DMR\_Manager close the logical connection, two cases are possible:

- ∞ If there is a serial bus connection, the device just do not react to the solicitations;
- ∞ If there is a LAN connection, the lost of the connection will be reported by a specific form:

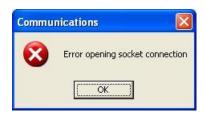

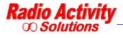

#### 5 MAIN MENU WINDOW

Once the logical connection is established, the main menu window will appear:

| DMR_Manager 0.9.60 - RA-DMR equipments control and test - TRX Repeater 160     MR_Manager Addresses Software DSF Test RA-DMR ?                                                                                                    |                                                                                                    |
|----------------------------------------------------------------------------------------------------|----------------------------------------------------------------------------------------------------|
| Communications                                                                                                    | Status Buffer                                                                                                    |
| Sent                                                                                                    | 40         00         02         20         27         43         75         3D           04         00         00         02         78         01         30           00         00         01         30         00         06         16         37           00         00         00         09         98         FE         00         78           01         40         06         03         00         30         20         FF           3F         23         57         5D         45         71         00         30 |
| Received                                                                                                    | 74 PP R7 TP PP PP PP PP<br>75 PF F7 TF FF FT FF FF<br>75 FF F7 TF FF FF FF FF                                                                                                    |
| 02 25 43 C0 09 00 C0 00 4C 00 40 00 13 82 20 27 43 75 0C 04 00 00 00<br>27 8C 01 00 00 00 13 00 00 16 07 03 00 00 FF FF FF FF FF 7F FF 7F FF 77 FF 77 F | 7F FF F7 TF FF F7 FF FF<br>03 41 06 01 01 00 04 FF<br>7F 00 00 69 08 30 12 12<br>Ping                                                                                                    |
| Direct Sending [ascii hex]                                                                                                    | Statistics<br>Excharged Messages 2<br>Incorrect Messages 0<br>Error Rate (%) 0,00<br>Log on file Elark                                                                                                    |

Many of the functions that can be activated here are dedicated to control activities /factory diagnostics that the user is not normally required to do (unless this is required by technical staff).

Note: Many of the functions activable here can seriously compromise the entire system: it is recommended to not "try" anything and be very cautious when you perform some actions on the request of technical staff.

The elements of this window useful for the user are:

- $\infty$  The green/red light on the top right of the communications section;
- 🗢 Menu bar items
- The boxes **Direct Sending** and **Parametric Commands**

In these last two boxes you can have a direct visual feedback on the exchange of information between the PC and the device connected. During the normal activities of monitoring/diagnostics the PC interrogates the device and the device responds to it. The absence of data in one of the two boxes indicates a problem on the physical link or on the connection parameters set.

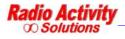

The green/red light on the top right displays the result of the "interrogations" made by the PC:

| Action                                                                                         | Light colour |
|------------------------------------------------------------------------------------------------|--------------|
| Interrogation sent by the PC, waiting for an equipment reply                                   | Yellow       |
| The equipment has sent the reply into a predefined timeout                                     | Green        |
| No reply from the equipment into a predefined timeout                                          | Red          |
| The PC sent an interrogation which do not require any reply from the equipment (special cases) | Blue         |

All the items in the Menu bar are illustrated in the following paragraphs.

#### 5.1 DMR MANAGER

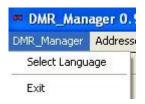

| Menu item       | Description                                                                   |
|-----------------|-------------------------------------------------------------------------------|
| Select language | Allows the user to choose the DMR_Manager language (English, Italian, French) |
| Exit            | Terminates the current session of DMR_Manager                                 |

#### 5.2 SOFTWARE

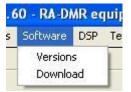

| Menu item | Description                                                                                     |
|-----------|-------------------------------------------------------------------------------------------------|
| Software  | This menu item is about the software on the Base Station                                        |
| Versions  | Shows the current version and the emission date of all the software modules in the Base Station |
| Download  | Allows the user to update the software on the Base Station                                      |

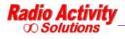

#### 5.3 <u>RA DMR</u>

| DMR_Manager 0.9.60 - RA-DMR equipments control and test - TRX Repeater 160                                                                                                    |                                                                                                    |
|----------------------------------------------------------------------------------------------------|----------------------------------------------------------------------------------------------------|
| DMR_Manager Addresses Software DSP Test RA-DMR ?                                                                                                    |                                                                                                    |
| Setup     Radio Configuration       Sent     Controls       02 24 C0 40 04 00 00 70 40 00 2     Configuration Utility       Configuration Utility     Configuration Other Configuration | Status Buffer           40         00         02         20         27         43         75         0D           04         00         00         02         27         8C         01         00           04         00         00         27         8C         01         00           00         00         01         30         00         01         60         70           00         00         00         09         9F         FE         00         7E           01         40         66         03         00         30         20         FF           FF         23         57         5D         45         7F         00         00           FF         FF         FF         FF         FF         FF         FF         FF |
| Received                                                                                                    | FF FF FF FF FF FF FF FF<br>FF FF FF FF FF F                                                                                                    |
|                                                                                                    | Ping                                                                                                    |
| Direct Sending [ascii hex] Send Parametric Commands Ascii hex string: Read Write                                                                                                    | Statistics       Exchanged Messages       Incorrect Messages       Error Rate [%]       0,00       Log on file                                                                                                    |
|                                                                                                    | Exit                                                                                                    |

| Menu item              | Description                                                                                 |
|------------------------|---------------------------------------------------------------------------------------------|
| RA-DMR                 | Settings and configurations of the Base Station                                             |
| Setup                  | Allows the user to display and modify the general settings                                  |
| Radio Configuration    | Allows the user to display and modify the TRX configurations                                |
| Controls               | Allows the user to real time monitor the radio and to modify some settings                  |
| Restart                | Allows the user to restart the system or the TRX or the DSP                                 |
| Configurations utility | Allows saving on the PC and loading the whole TRX and/or the DSP configurations from the PC |

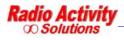

#### 6 MENU DETAILS

A detailed description of all the menu items follows.

#### 6.1 SOFTWARE MENU

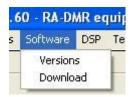

#### 6.1.1 VERSIONS

| Clicking | Software | → | Versions | the following form will appear: |
|----------|----------|---|----------|---------------------------------|
|----------|----------|---|----------|---------------------------------|

| Name                 | Version | Date            | Cus                      | tomization   |              |
|----------------------|---------|-----------------|--------------------------|--------------|--------------|
| ra_dmr               | 0.9.A.C | 2011/01/19      | 0000                     | (Standard)   |              |
| A SW Library —       |         |                 | _ DSP                    |              |              |
| Name                 | Version | Date            | Name                     | Version      | Date         |
| ra_library           | 2.9.3.0 | 2011/01/10      | DSP                      | D001-1C      | N/A          |
| Name                 | Version | Date 2011/01/19 | Name                     | Boot<br>0106 | Main<br>0136 |
| edsp_main<br>gest_io | 0.9.A.C | 2011/01/19      | Primary RX<br>Primary TX | 0106         | 0136         |
| gest_gps             | 0.9.A.C | 2011/01/19      |                          | 0100         | 0150         |
| edsp_ptcl            | 0.9.A.C | 2011/01/19      |                          |              |              |
| trx_main             | 0.9.A.C | 2011/01/19      | SW 497 Hosted            | 0106         | 0136         |
| dmr_net_mgr          | 0.9.A.C | 2011/01/20      |                          |              |              |

This form shows the current version and the emission date of all the software modules in the Base Station

Click **Read** to refresh the data in the window; click **Close** to close the window.

#### 6.1.2 DOWNLOAD

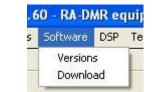

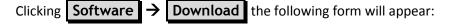

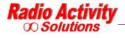

| Item                   | Source File                         |                                                 |                |
|------------------------|-------------------------------------|-------------------------------------------------|----------------|
|                        | C:\Programmi\Radio_Activity\DMR_Mai | nager\Software Store\RA_DMR\ra_dmr_09ac_2011-01 | -19_pre.tar.gz |
| C DSP<br>C Boot µP 497 | ſ                                   |                                                 |                |
| C Main µP 497          | Abort                               | Download                                        | Close          |

This form allows the user to update the whole or a part of the software of the Base Station.

In the section **Source File** of the form the name of the file to download will appear with its complete path.

If this field is empty or the name/path is not correct click ... to choose the right file to download.

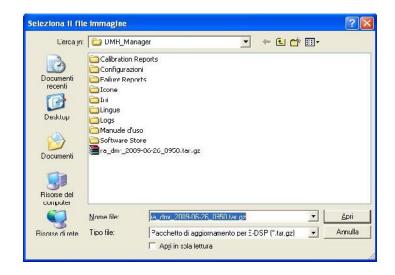

Once you have chosen the file clicking **Open**, to download the file click on **Download** 

| ltem       | File origne                                                           | L [      |
|------------|-----------------------------------------------------------------------|----------|
| rtem       | The origine                                                           | Lownload |
| E DSP      | C:\Frogrammi\Radio_Activity\DMR_Manager\va_dmr_2009-06-26_0550.tar.gz | <u> </u> |
| C VCTCX0   |                                                                       |          |
| C DBP      |                                                                       |          |
| C Boot 497 |                                                                       |          |
| C Main 497 | Letura file di origine                                                | Chiudi   |

The new software will be effective after a restart, therefore, once the download is completed, you are prompted to restart the TRX immediately:

| Software | e Upgrade 🗧   | IRX Repeater 1       | 60 × |
|----------|---------------|----------------------|------|
| ?        | Do you want b | o restart the DSP no | w?   |
|          | Si            | No                   |      |

The user can choose to restart the system immediately or to postpone the restart.

*Note:* The cold restart will close the logical connection.

To download the DSP software you have to select the right <u>.idm</u> file.

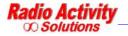

| ltem                | - Sorce File                                                           | Lownload |
|---------------------|------------------------------------------------------------------------|----------|
| C E-DSP<br>C VCTCX0 | [C:\Lavoro\DSP\218x\test_v5\TRX_DMR\bin\trx_dnr_2009-03-21_D001-03.icm |          |
| DSP     Boot 497    |                                                                        |          |

The new software will be effective after a restart, therefore, once the download is completed, you are prompted to restart the DSP immediately, clicking Si:

| Softwar | e Upgrade - T  | RX Repeater 1       | 60 × |
|---------|----------------|---------------------|------|
| ?       | Do you want to | o restart the DSP n | ow?  |
|         | Sì             | No                  |      |

The user can choose to restart the system immediately or to postpone the restart.

The **VCTCXO**, **Boot 497** and **Main 497** options are used to upgrade the software of the peripheral modules (TX and RX). They may be used only on request of the technical staff.

#### 6.2 RA-DMR MENIL

| DMR_Manager 0.9.60 - RA-DMR equipme<br>IR_Manager Addresses Software DSP Test                                                                                                    |                                                                                                   |                                                                                                    |
|----------------------------------------------------------------------------------------------------|---------------------------------------------------------------------------------------------------|----------------------------------------------------------------------------------------------------|
| Communications           Sent           02         24         CO         40         04         00         00         00         70         40         00         2                                                                                                    | Setup<br>Radio Configuration<br>Controls<br>Restart<br>Configurations Utility<br>Connect Terminal | Status Buffer           40         00         02         27         43         75         0D           04         00         00         02         78         01         00           00         00         01         30         00         06         07         00           00         00         00         09         98         FE         00         78           01         40         06         03         00         30         30         20         FF           FF         23         57         50         45         7F         00         00           FF         FF         FF         FF         FF         FF         FF         FF |
| Received           02 25 40 C0 05 00 00 00 00 00 70 40 00           FD FE FF FD FF 00 FE FD FD FE FD FF           FE FF FE FF FF FF FF FF FF FF FF FF           FE FF FE FF FF FF FF FF FF FF FF FF           FE FF FE FC FD FE FE FF FF           FE FF FE FC FD FE FE FF FF           FE FF FE FC FD FE FE FF | FC OO FF FC FE FE FD FB FC FF FE                                                                  | FF FF FF FF FF FF FF FF FF<br>FF FF FF FF F                                                                                                    |
| Direct Sending [ascii hex]  Parametric Commands Ascii hex string:                                                                                                    | Send                                                                                              | Statistics         Exchanged Messages       6         Incorrect Messages       0         Error Rate [%]       0,00         Log on file       Blank                                                                                                    |
|                                                                                                    |                                                                                                   | Exit                                                                                                    |

#### 6.2.1 SETUP

| A-DMR ?                |   |                          |
|------------------------|---|--------------------------|
| Setup                  | • | Date and Time            |
| Radio Configuration    | • | E-DSP Configuration      |
| Controls               |   | GPS / GPRS Configuration |
| Restart                |   | System Configuration     |
| Configurations Utility |   | Operating Parameters     |
| Connect Terminal       |   | Startup Commands         |

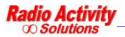

Reserved Document – Don't forward without authorization Page 21 of 51

| Menu item              | Description                                                                                                    |
|------------------------|----------------------------------------------------------------------------------------------------|
| Setup                  | System's general settings                                                                                                    |
| Date and Time          | Allows the user to update the date and the time clock of the device<br>basing on the time of the PC. To perform this operation you must<br>switch the device in Off-Line mode (see start-up commands) |
| E-DSP configuration    | Configures the E-DSP board                                                                                                    |
| GPS/GPRS configuration | Configures the GPS/GPRS module                                                                                                    |
| Operating parameters   | Configures the TRX working parameters                                                                                                    |
| Startup status         | Configures the startup mode of the equipment                                                                                                    |

#### 6.2.1.1 DATE AND TIME

|          | and the second second second second second second second second second second second second second second second | the second second second second second second second second second second second second second second second s |
|----------|----------------------------------------------------------------------------------------------------|----------------------------------------------------------------------------------------------------|
| E-DSP    | 01/10/2009 15.11.55                                                                                              | Aign                                                                                                    |
| Computer | 01/10/2009 15.05.32                                                                                              | Cluse                                                                                                    |

Allows the user to update the real time clock of the Base Station basing on the time of the PC. To perform this operation you must switch the device in Off-Line mode (see

STARTUP ) and click Align

#### 6.2.1.2 E-DSP CONFIGURATION

| Main Configuration - TRX MASTE                                                                                               | R VHF TEST                                                                                                    |                                                  |
|----------------------------------------------------------------------------------------------------|----------------------------------------------------------------------------------------------------|--------------------------------------------------|
| E-DSP Name                                                                                                    | TRX Data Name                                                                                                    | IP settings                                      |
| Radio Activity                                                                                                    | MASTER VHF TEST                                                                                                    | IP Address 192.168.1.237                         |
|                                                                                                    | TRX Serial No. 160RA1556                                                                                           | Subnet Mask 255.255.255.0                        |
| Remote Control                                                                                                    |                                                                                                    | Default Gateway 0.0.0.0                          |
| Physical Address [hex]     47       Multipoint Address [hex]     90       Group Address [hex]     A0       Serial Connection | Communication Serial Ports         Auxiliary E-DSP(s)         Speed [bps]       230,4 k         Peripheral Modules |                                                  |
| Speed [bps] 115,2 k                                                                                                    |                                                                                                    | Serial = 0x10000001                              |
| HW Flow control                                                                                                    | Speed [bps] 115,2 k                                                                                                | Read from File<br>Write on File<br>Read<br>Write |

This form allows to set some fundamental parameters of the Base Station. **Name** allows the user to specify a name to facilitate the identification of the Base Station: this name will appear in the title bar of all the windows related to this equipment. The **Remote Control** section allows to specify the remote control parameters of the device.

Click **Read** or **Write** to read/save the current settings.

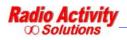

| Click Write on file Read from f | <b>ile</b> to save or read a configuration on/from a file on the PC. |
|---------------------------------|----------------------------------------------------------------------|
| 1                               | Remote Control                                                       |
|                                 | Physical Address [hex] 40                                            |
|                                 | Multipoint Address [hex] 90                                          |
|                                 | Serial Connection                                                    |
|                                 | Speed [bps] 115,2 K                                                  |
|                                 | HW Flow control                                                      |
|                                 | LAN Connection                                                       |
|                                 | TCP Port 4000                                                        |
|                                 |                                                                      |
| The form TCP/IP settings        |                                                                      |
|                                 | TCD //D soltings                                                     |
|                                 | TCP/IP settings                                                      |
|                                 | IP Address 192.168.1.160                                             |
|                                 | Subnet Mask 255.255.255.0                                            |
|                                 | Default Gateway 0.0.0.0                                              |

allows to set the data network basic parameters of the Base Station.

#### 6.2.1.3 GPS/GPRS CONFIGURATION

| Configuration              |   |                |       |
|----------------------------|---|----------------|-------|
| Enable GPS/3PRS module     | Г | Fead from File |       |
| Handle PPS signal validity | E | Write on File  |       |
| Enable incoming GSM call:  | - | Read           |       |
| Enable incoming crom calls |   | wrte           | Close |

This form allows to set the GPS/GPRS module functionalities.

Click **Read** or **Write** to read/save the current settings.

Click Write on file or Read from file to save or read a configuration to/from a file on the PC.

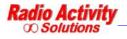

#### 6.2.1.4 STARTUP STATUS

| 🚥 Startup Status - TRX MAS                       | TER VHF TEST                            |       |
|--------------------------------------------------|-----------------------------------------|-------|
| Start TRX layer 5<br>Start DMR layer 5           | C Force Aux                             |       |
| EXT-1 Alarm<br>Contact quiescent status<br>NO NC | EXT-2 Alarm<br>Contact quiescent status |       |
| Force Alarm                                      | Force Alarm                             | Write |

This form contains the start commands of the Base Station.

If the ... **ON-LINE** button is not checked, the TRX is not active but can react to Remote Control commands: therefore it is possible to update software, configurations and settings. If this button is checked, the TRX is online and fully working.

Click **Read** or **Write** to read/save the current settings.

#### 6.2.2 RADIO CONFIGURATION

| Test | RA-DMR Collaudo ?                                                                                                    |                                                                                                    |
|------|----------------------------------------------------------------------------------------------------|----------------------------------------------------------------------------------------------------|
|      | Setup 🕨                                                                                                    |                                                                                                    |
| 03   | Radio Configuration Controls Controls Configurations Configurations Utility Operation on EEP Connetti Terminale Factory Default Serializzazione TRX | TRX Operating Modes<br>Channels Table<br>TX Control<br>RX Control<br>Test AF<br>Audio Lines Configuration<br>Multichannel<br>AFC     |
| 00 S | 0 00 A0 00 52 61 64<br>0 00 1E 18 01 00 B2<br>0 00 00 00 00 00 00 00                                                                                | Subtone/Supertone<br>Analog Voter<br>DMR Layer Configuration<br>DMR Operating Modes<br>DMR Services Definition<br>Alarm Events Setup |

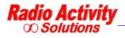

| Menu item                 | Description                                                                  |
|---------------------------|------------------------------------------------------------------------------|
| Radio Configuration       | TRX configurations                                                           |
| TRX Operating modes       | Sets TRX operating mode                                                      |
| Channels table            | Displays/setting channel parameters                                          |
| TX control                | Displays/setting TX parameters                                               |
| RX control                | Displays/setting RX parameters                                               |
| Test AF                   | Allows to test the internal audio chain                                      |
| Audio Lines configuration | Displays/setting Audio lines                                                 |
| Multichannel              | Displays/setting Multichannel parameters                                     |
| AFC                       | Displays/setting synchronism status                                          |
| Subtone/Supertone         | Displays/setting Subaudio/Superaudio parameters                              |
| Analog Voter              | Displays the Analog voter                                                    |
| DMR Layer configuration   | Displays/setting DMR parameters                                              |
| DMR Operatin modes        | Displays/setting TRX parameters in case of radio network                     |
| DMR Services definition   | Allows to set parameters if using Motorola DMR terminals                     |
| Alarm event setup         | Allows the user to bind some events with the sending of short text messages. |

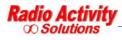

#### 6.2.2.1 TRX OPERATING MODES

| 🚥 TRX Operating Modes - TRX MASTER VHF TEST                                                                                                    |                                                                                                    |
|----------------------------------------------------------------------------------------------------|----------------------------------------------------------------------------------------------------|
| TRX Configuration         Operative mode         Master TRX of Wired Simulcast Network                                                                                                    | Configuration<br>Activating TRX<br>Enabling TX<br>TRV I DV                                                                                           |
| Service                                                                                                    | TRX with multiple RX     Enabling Primary RX     Enabling Secondary RX     Enabling Tertiary RX     Enabling Diversity RX     Enabling Repeater Mode |
| Type       Stand Alone       Set Default Values                                                                                                    | Enabling Dual Channeling     Enabling Line 3     Enabling Line 2     Enabling Line 1     Enabling Line 0     Enabling RX Self-test                   |
| Auxiliary TRX(s)                                                                                                    | Service Class                                                                                                    |
| Present     TLC ID     IP Address       Aux 1     Image: Comparison of the second second s                                         | <ul> <li>Repeater / Radio Networks</li> <li>Point-to-Point Links</li> </ul>                                                                          |
| Aux 4     Image: Constraint of the second second seco | Serial = 0x10000003       Read from File       Write on File       Read       Write         Close                                                    |

| Menu item                | Description                                                     |
|--------------------------|-----------------------------------------------------------------|
| Configuration            | TRX configuration                                               |
| Activating TRX           | The TX is active                                                |
| Enabling TX              | The TX is available                                             |
| TRX with multiple RX     | Tx with multiple receiver                                       |
| Enabling primary RX      | Primary receiver active                                         |
| Enabling secondary       | Secondary receiver active                                       |
| Enabling tertiary RX     | Tertiary receiver active                                        |
| Enabling diversity RX    | Primary receiver with diversity option                          |
| Enabling repeater mode   | Switches from fixed station to repeater station                 |
| Enabling dual channeling | Enables dual 12,5 and 25KHz channeling filters on the RX module |
| Enabling Line 3          | Unused                                                          |
| Enabling Line 2          | Enables PCM audio compression over Ethernet                     |
| Enabling Line 1          | Enables audio frequency line interface                          |
| Enabling Line 0          | Unused                                                          |
| Enabling RX Self-test    | Enable automatic RX test function at fixe time intervals        |

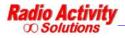

| Menu item                            | Description                                                        |
|--------------------------------------|--------------------------------------------------------------------|
| Operating modes                      | Radio operating mode                                               |
| No configured Radio                  | No options selected                                                |
| Subscriber point-point               | Telephone point to point radio link, subscriber side               |
| User point to point                  | Telephone point to point radio link, user side                     |
| 2/4 wires point to point             | Point to point radio link, 2/4 wires                               |
| Duplex repeater                      | Repeater                                                           |
| Satellite link side                  | RF link in a satellite, iso-frequency network                      |
| Satellite local transmitter side     | Local transmitter in a satellite, iso-frequency network            |
| Master                               | Master in iso-frequency networks                                   |
| Master II                            | Sub master in iso-frequency network                                |
| ISO satellite 2/4 wires intermediate | Intermediate satellite in wire linked linear iso-frequency network |
| ISO terminal satellite 2/4 wires     | Terminal satellite in wire linked linear iso-frequency network     |
| Master ISO 2/4 wires                 | Master in wire linked linear iso-frequency network                 |
| Multiple RX master                   | Multiple receiver RF linked master                                 |
| Line 0                               | Auxiliary line interface                                           |
| Line 1                               | Auxiliary line interface                                           |
| Line 2                               | Auxiliary line interface                                           |
| Line 3                               | Auxiliary line interface                                           |
| Special applications                 | Customized applications                                            |

| Menu item  | Description                                                                           |
|------------|---------------------------------------------------------------------------------------|
| Service    | Communication service type                                                            |
| Simplex    | Refers to a communication that occurs in one direction only.                          |
| Semiduplex | Refers to a communication that occurs in both directions, only one direction at time. |
| Duplex     | Refers to a communication that occurs in both directions at the same time.            |

| Menu item   | Description                                         |
|-------------|-----------------------------------------------------|
| Туре        | Radio configuration                                 |
| Available   | Available to define                                 |
| Normal      | TRX of a Base Station configured as 1+1 (active)    |
| Backup      | TRX of a Base Station configured as 1+1 (hot spare) |
| Stand alone | Base Station configured as 1+0                      |

#### 6.2.2.2 CHANNELS TABLE

The channels table displays all the parameters associated with all channels set in the Base Station.

To open the channel table click on, **Radio configuration**  $\rightarrow$  **Channels table**, as shown in the figure.

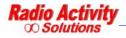

| ommunications                                                                         | Setup                                              |                                                                                                    | itus Buffer |  |
|---------------------------------------------------------------------------------------|----------------------------------------------------|----------------------------------------------------------------------------------------------------|-------------|--|
|                                                                                       | Radio Configuration                                | Operating Modes<br>Channels Table                                                                                                    | and Daniel  |  |
| Sent<br>02 24 CJ 40 14 04 C1 96 D5 03<br>Received<br>02 25 4J C0 15 00 C4 01 0C 00 10 | Restart Configurations Utility<br>Connect Terminal | DEP control<br>TX control<br>R* control<br>AF Test<br>Autio Lines Settings<br>Multicharnel<br>AFC<br>Sub-audio / Super-audo<br>Aralog Voter<br>DMR Parameters<br>Radio network parameters |             |  |
|                                                                                       | 82 00 00 10 90 C1 01                               | Motorola Network Definition                                                                                                    |             |  |
| U 82 4J 15 AK IU 82 IS 4E US                                                          | 82 OJ 00 10 90 C1 O1                               | Motorola Network Definition<br>Alarm Events Setur                                                                                                    | Ping        |  |
|                                                                                       | 82 00 00 10 90 C1 01                               |                                                                                                    |             |  |

|                                     | Channel 0     | Channel 1     | Channel 2     | Channel 3     | Channel 4     | Channel 5     |    |
|-------------------------------------|---------------|---------------|---------------|---------------|---------------|---------------|----|
| Channel Name                        | Channel 0     | Channel 1     | Channel 2     | Channel 3     | Channel 4     | Channel 5     |    |
| Channel present                     | Yes           | Yes           | Yes           | Yes           | Yas           | Yes           |    |
| Channel enabled                     | Yes           | Yes           | Yes           | Yes           | Yas           | ~es           |    |
| TRX mode                            | ANA+ETSI+MOTO | ANA+ETSI+MOTO | ANA-ETSI+MOTO | ANA+ETSI+MOTO | ANA+ETSI+MOTO | ANA+ETSI+MOTO | AN |
| Channels spacing [KHz]              | 12,5          | 12,5          | 12,5          | 12,5          | 12,5          | 12,5          |    |
| TX Frequency [KHz]                  | 448500,000    | 443512,500    | 448525,000    | 448537,500    | 448550,000    | 448562,500    |    |
| Primary PX Frequency [KHz]          | 438500,000    | 433512,500    | 438525,000    | 438537,500    | 438550,000    | 438562,500    |    |
| Secondary RX Frequency [KHz]        | 0,000         | 0,000         | 0,000         | 0,000         | 0,00C         | 0,000         |    |
| Tertiary RX Frequency [KHz]         | ຄ,ດາດ         | 0,000         | 0,000         | 0,010         | 0,000         | 0,000         |    |
| Simplex Frequency Shift             | No            | No            | Nn            | Nn            | No            | Vn            |    |
| TX Power [\V]                       | 1             | 1             | 1             | 1             | 1             | 1             |    |
| Maximum contino is transm, time [s] | n             | ٦             | n             | n             | î.            | n             |    |
| Transm. closure delay [ms]          | 500           | 500           | 50C           | 500           | 500           | 500           |    |
| TX DCS Code [oct]                   |               |               |               |               |               |               |    |
| RX DCS Code [oct]                   |               |               |               |               |               |               |    |
| TX TCS Frequency [Hz]               | 123,5         | 123,5         | 123,5         | 123,5         | 123,5         | 123,5         |    |
| RX TCS Frequency [Hz]               | 123,5         | 123,5         | 123,5         | 123,5         | 123,5         | 123,5         |    |
| RX Emergency TCS Frequency [Hz]     | 0,0           | 0,0           | 0,C           | 0,0           | 0,0           | 0,0           |    |
| RX TCS hold time [ms]               | 500           | 500           | 50C           | 500           | 500           | 500           |    |
| Sub-aucio tone deviation [Hz]       | 250           | 250           | 250           | 250           | 250           | 250           |    |
| Super-audio Frequency [Hz]          | 0             | 3             | 0             | 0             | 0             | 0             |    |
| RX Scuelch level [d3]               | 20 0          | 20,0          | 20,0          | 20 0          | 20,0          | 20,0          |    |
| RX Squelch Hysteresis [d3]          | 6,0           | 6,0           | 5,0           | 6,0           | 6,0           | 6,0           |    |
| RX DMR Colour Code (main)           | 1             | 1             | 1             | 1             | 1             | 1             |    |
| TX DMR Colour Code (main)           | 1             | 1             | 1             | 1             | 1             | 1             |    |
| RX DMR Colour Coce (aux)            | 1             | 1             | 1             | 1             | 1             | 1             |    |
| TX DMR Colour Coce (aux)            | 1             | 1             | 1             | 1             | 1             | 1             |    |
| TX DMR Colour Coce (aux)            | 1             | 1             | 1             | 1             | 1             | 1             |    |

The parameters of the channels table are reported in the following table.

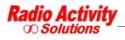

| Channel name                        |                                                                                                    |
|-------------------------------------|----------------------------------------------------------------------------------------------------|
| Channel present                     | Presence of the channel                                                                                                    |
| Channel enabled                     | Enabling of the channel                                                                                                    |
| TRX Mode                            | Indicates all of the possible transmission mode allowed: Analog, compatible with ETSI standard, compatible with Motorola terminals     |
| Channel spacing [KHz]               | Allows to choose the channel spacing: 25KHz, 20KHz, 12.5KHz, 10KHz                                                                     |
| TX Frequency [KHz]                  | Transmission frequency                                                                                                    |
| Primary RX frequency [KHz]          | Receiving frequency of the primary receiver                                                                                            |
| Secondary RX frequency [KHz]        | Receiving frequency of the secondary receiver                                                                                          |
| Tertiary RX frequency [KHz]         | Receiving frequency of the tertiary receiver                                                                                           |
| Simplex frequency shift             | If set, when the TX is active, the RX frequency is shifted to avoid interferences. This is meaningful only for simplex operating mode. |
| TX power [W]                        | Transmission power                                                                                                    |
| Maximum continuous transmission [s] | Maximum time allowed for continuous transmission (if 0, this option is not active)                                                     |
| Transmission closure delay [ms]     | Time before carrier off after the end of the communication                                                                             |
| TX DCS code [oct]                   | Allows to choose a DCS code to transmit (Octal notation)                                                                               |
| RX DCS code [oct]                   | Allows to choose a DCS code to receive (Octal notation)                                                                                |
| TX TCS frequency [Hz]               | Allows to set a subaudio tone to transmit                                                                                              |
| RX TCS frequency [Hz]               | Allows to set a subaudio tone to receive                                                                                               |
| RX emergency TCS frequency [Hz]     | Allows to set an emergency subaudio tone to receive                                                                                    |
| RX TCS hold time [ms]               | Time before TCS off after the end of the communication                                                                                 |
| Subaudio tone deviation             | Subaudio deviation                                                                                                    |
| Superaudio frequency [Hz]           | Superaudio frequency                                                                                                    |
| RX squelch level [dB]               | Allows to set a squelch opening level                                                                                                  |
| RX squelch Hysteresis [db]          | Difference between squelch opening and closure levels                                                                                  |
| DMR colour code RX Main             | RX colour code                                                                                                    |
| DMR colour code TX Main             | TX colour code                                                                                                    |
| DMR colour code RX aux              | RX emergency colour code                                                                                                    |
| DMR colour code TX aux              | TX emergency colour code                                                                                                    |

To modify the channel parameters click on the column of the channel to modify...

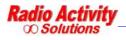

1

Write on File

|                                     | Channel 20    | Channel 21    | Channel 22    | Channel 23    | Channel 24    | Channel 25    | 11.33 |
|-------------------------------------|---------------|---------------|---------------|---------------|---------------|---------------|-------|
| Channel Name                        | Channel 20    | Channel 21    | Channel 22    | Channel 23    | Channel 24    | Channel 25    |       |
| Channel present                     | Yes           | Yes           | Yes           | Yes           | Yəs           | ∼es           |       |
| Channel anabled                     | Yes           | Yes           | Yes           | Yes           | Yas           | ∼es           |       |
| TRX mode                            | ANA+ETSI+MOTO | ANA+ETSI+MOTO | ANA-ETSI+MOTO | ANA+ETSI+MOTO | ANA+ETSI+MOTO | ANA+ETSI+MOTO | AN/   |
| Channels spacing [KHz]              | 12,5          | 12,5          | 12,5          | 12,5          | 12,5          | 12,5          |       |
| TX Frequency [KHz]                  | 448750,000    | 443762,500    | 448775,000    | 448787,500    | 448800,000    | 448812,500    |       |
| Primary PX Frequency [KHz]          | 438750,000    | 433762,500    | 438775,000    | 438787,500    | 438800,000    | 438812,500    |       |
| Secondary RX Frequency [KHz]        | 0,000         | 0,000         | 0,000         | 0,000         | 0,00C         | 0,000         |       |
| Tertiary RX Frequency [KHz]         | 0,000         | 0,000         | 0,000         | 0,010         | 0,000         | 0,000         |       |
| Simplex Frequency Shift             | No            | No            | Nn            | Nn            | No            | Nn            |       |
| TX Power [W]                        | 1             | 1             | 1             | 1             | 1             | 1             |       |
| laximum contino is transmittime [s] | n             | n             | n             | n             | n.            | n             |       |
| Transm. closure delay [ms]          | 500           | 500           | 50C           | 500           | 500           | 500           |       |
| TX DCS Code [oct]                   |               |               |               |               |               |               |       |
| RX DCS Code [oct]                   |               |               |               |               |               |               |       |
| TX TCS Frequency [Hz]               | 123,5         | 123,5         | 123,5         | 123,5         | 123,5         | 123,5         |       |
| RX TCS Frequency [Hz]               | 123,5         | 123,5         | 123,5         | 128,5         | 123,5         | 123,5         |       |
| RX Emergency TCS Frequency [Hz]     | 0,0           | 0,0           | 0,0           | 0,0           | 0,0           | 0,0           |       |
| RX TCS hold time [ms]               | 500           | 500           | 50C           | 500           | 500           | 500           |       |
| Sub-aucio tone deviation [Hz]       | 250           | 250           | 250           | 250           | 250           | 250           |       |
| Super-audio Frequency [Hz]          | 0             | 3             | 0             | 0 -           | 0             | 0             |       |
| RX Scuelch level [d3]               | 20,0          | 20,0          | 20,0          | 20,0          | 20,0          | 20,0          |       |
| RX Squelch Hysteresis [d3]          | 6,0           | 6,0           | 5,0           | 6,0           | 6,0           | 6,0           |       |
| RX DMR Colour Code (main)           | 1             | 1             | 1             | 1             | 1             | 1             |       |
| TX DMR Colour Code (main)           | 1             | 1             | 1             | 1             | 1             | 1             |       |
| RX DMR Colour Coce (aux)            | 1             | 1             | 1             | 1             | 1             | 1             |       |
| TX DMR Colour Coce (aux)            | 1             | 1             | 1             | 1             | 1             | 1             |       |

Read from TRX

...and then click on **Edit data** :the following form will appear:

E dit data

Read from File

| Channel 17                                   | Channel 10              | Channel 19          | Channel 20                          | Channel 21                 | Channel 22 | Channel 23            | Channel 24   | Channa | 51 25 <u>4</u> |
|----------------------------------------------|-------------------------|---------------------|-------------------------------------|----------------------------|------------|-----------------------|--------------|--------|----------------|
|                                              |                         | ChannelName         | Charmel 24                          |                            | 1919 - O   |                       |              |        | _1             |
| Channels spacing (KHz)<br>TX Frequency (KHz) |                         | 12,5                | •                                   | TCS freq. [                |            | -× [                  | 123,5        |        |                |
|                                              |                         | 448800,000          |                                     | C DLS code [oct] HX        |            | HX                    | 123,5        |        |                |
|                                              | P⊓mary H×               | -requency (KHz)     | 438800,000                          | D                          | ⊣×Erre     | rgency TCS Free       | quency [Hz]  | 0,0    | _              |
| Secondary BX Frequency [KHz]                 |                         | 0,000               | C BXTCS hold time [ms]              |                            | 500        | _                     |              |        |                |
| l ertiary HX -requency [KHz]                 |                         | 0,300               | 0,000 Sub-audio tone deviation (Hz) |                            | 250        | _                     |              |        |                |
| TX Power [₩]                                 |                         | 1                   | -                                   | Super-audio Frequency [Hz] |            | 0                     | _            |        |                |
| M                                            | aximuri continou        | is transm. lime (s) | 0                                   | _                          |            | H× Scueb              | h evel [cB]  | 20,0   | _              |
|                                              | Transm in               | insure delay [ms]   | 500                                 | _                          |            | <b>BX Squelch Hys</b> | teresis (rB) | 6,0    | _              |
|                                              | Chann                   | el enabled          |                                     |                            | ŀ          | RX DMR Colour (       | lode manj    | 1      | 1              |
|                                              | 1000 Contraction (1000) | x Frequency Shift   |                                     |                            |            | BK CMB Colour         | Code (aux)   | 1      | - <u>÷</u>     |
|                                              |                         | ica Mode<br>MB Mode |                                     | 0                          | 10         | I X DMH Colour (      | lode (man)   | 1      |                |
|                                              | MoloT                   | RBN DMF Mode        |                                     | <b>V</b>                   |            | TX CMB Colour         | Code (aux)   | 1      | ÷              |
|                                              |                         |                     |                                     |                            |            |                       |              |        |                |

Write on TRX

It is also possible double click on the column of the channel to modify.

To add a new channel you must select an empty channel in the channels table and modify it as described above.

The maximum number of channels is 200.

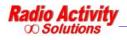

Cose

#### 6.2.2.3 TX CONTROL.

Clicking on **RA-DMR**  $\rightarrow$  **Radio configuration**  $\rightarrow$  **TX control** you can adjust the settings of the transmitter: You can set some filters (low pass, high pass and notch), set a delay, choose to equalize the signal to transmit (choosing the number of equalizer filter taps) and choose the modulation type (PM or FM).

|                                                                                                    | RA-DMR ?                                                                                 |                                                                                                    |                                                                                              |
|----------------------------------------------------------------------------------------------------|------------------------------------------------------------------------------------------|----------------------------------------------------------------------------------------------------|----------------------------------------------------------------------------------------------|
| Sent         02         24         C3         40         14         04         C1         96         D5         03         03                                                         | Setup   Radin Configuration  Controls  Restart  Configurations Utility  Connec: Terminal | Operating Modes<br>Channels Table<br>DSP control<br>TX control<br>RX control<br>AF Test                                                                                                  | tus Buffer                                                                                   |
| Received<br>02 25 43 CO 15 00 C4 01 OC 00 10 8:<br>10 82 43 45 48 10 52 15 45 U3                                                                                                    | 2 03 00 10 90 C1 01                                                                      | Acdio Lines Settings<br>Multicharnel<br>AFC<br>Sub-audio / Super-audo<br>Aralog Voter<br>DNR Parameters<br>Radio network parameters<br>Motorola Network Definition<br>Alarm Events Setup |                                                                                              |
| Direct Sending [ascii hex]                                                                                                    |                                                                                          | E                                                                                                    | Ping<br>Statistics<br>xcharged Messages<br>ncorrect Messages<br>n.nn<br>rcr Rate [2]<br>n.nn |
| Parametric Commands<br>Asci hex string:                                                                                                    |                                                                                          | Read Write [                                                                                                    | Locon fileElankExit                                                                          |
| X Control - TRX Repeater 160                                                                                                    |                                                                                          |                                                                                                    |                                                                                              |
| Configuration                                                                                                    | lotch Deay Deay Msu                                                                      | Equelizer                                                                                                    | TX Encold (DSP)                                                                              |
| X Control - TRX Repeater 160<br>Configuration<br>HP literLF filterN<br>RR<br>Parameters of transmission<br>[Hz] nominal deviation 1500<br>Super-audo tone [Hz] C<br>Max Cont. Tx [s'N | lotch Dis ms.u<br>Nul                                                                    |                                                                                                    | TX Enabled (DSP)                                                                             |

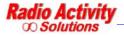

| HP filter    | It is a programmable high pass filter that can be inserted at the transmitter. It is used to eliminate the received sub-audio.                                                                                                    |
|--------------|----------------------------------------------------------------------------------------------------|
| LP filter    | It is a programmable low pass filter that can be inserted at the transmitter. It is rarely used to limit the bandwidth of the receiver output.                                                                                                    |
| Notch        | The notch filter, if enabled, is automatically set on the frequency of sub-audio tone transmission. It may be useful for reducing the phase distortion in simulcast networks with a sub-master (it is factory set for a given application).                                                 |
| Equalization | Allows to insert a filter that equalizes the phase and amplitude response of the transmitter<br>in the whole bandwidth (except for the sub-audio tone frequency). It is used in simulcast<br>networks and it is set in the factory if necessary.                                            |
| Delay        | allows to set a delay on the transmitted signal up to 127 ms<br>This functionality is organized as follow:<br>Off: the filter is not active.<br>On: the filter is active, with minimum delay 1.938ms.<br>Set: the delay is selectable in the range 0 to 127ms (minimum+1.938ms), step 4 μs. |

The settings specified in **Parameters of transmission** will not be effective (they come from the settings in the channels table).

To enable these functions click on **Set**; All the parameters will assume their original values if you restart the

device, unless you perform a **Save in eep** operation (see the DMR LAYER CONFIGURATION paragraph).

#### 6.2.2.4 RX CONTROL

Clicking on **RA-DMR**  $\rightarrow$  **Radio configuration**  $\rightarrow$  **RX control** you can adjust the setting of the receiver:

it is possible to choose how to demodulate the received signal, set the squelch opening, enable some filters (low pass and high pass) and set a time delay.

To enable these functions click on **Set**; All the parameters will assume their original values if you restart the

device, unless you perform a **Save in eep** operation (see the DMR LAYER CONFIGURATION paragraph).

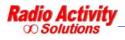

| ontrollo RX - TRX Repeater 160          | )                                                    |                                                                                                    |                                            |                                         |
|-----------------------------------------|------------------------------------------------------|----------------------------------------------------------------------------------------------------|--------------------------------------------|-----------------------------------------|
| nfiyurazione RX                         |                                                      |                                                                                                    | HA ADII                                    | am เมรศ                                 |
| PM -                                    | Squelch<br>— Sblocco forzatc — -<br>Velocità<br>Medu | I P filter         I           ft [Hz]         It [Hz]           300         It [Hz]                           | Deley Ine<br>Deley Ine<br>Nul<br>Ena<br>Km | ->[                                     |
| - TDS decoder                           | Predefiniti<br>Imposta                               | Cemodulazione<br>Charneling 12,5<br>Impostazioni Squelch<br>Soglia (dE SINADp) 20,7<br>Isteres (dD SINADp) 6,0 | UHF (DC 450)<br>VHF (DC 160/080)           | -                                       |
| ati e Nisure<br>Presenza Mair/Diversity | Vedi misure in assenza ci<br>firmario HX Secondario  | segnale 🔽 –                                                                                                    |                                            | Accessc<br>READ<br>WRITE                |
| SINADµ stimata [dB]                     | 4501                                                 | Pres                                                                                                    | =RX assente<br>-RX cob configurato in DSP  | Lettura<br>Leggi<br>Lettura<br>Continua |
| Hi-Perl att vo                          |                                                      |                                                                                                    | = RX solo presente fisicamente             | Continua                                |

| HP filter | It is a programmable high pass filter that can be inserted at the output of the receiver. It is used to eliminate the received subaudio.                                                                                                    |
|-----------|----------------------------------------------------------------------------------------------------|
| LP filter | It is a programmable low pass filter that can be inserted at the output of the receiver. It is rarely used to narrow the bandwidth of the receiver.                                                                                                    |
| Delay     | Allows you to set a delay on the received signal.<br>Its function is organized as follow:<br>Off: the filter is not active.<br>On: the filter is active, with minimum delay 1.938ms.<br>Set: the delay is selectable in the range 0 a 127ms (+1.938ms minimum delay), step 4 μs. |

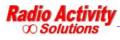

#### 6.2.2.5 AF TEST

| # BF Test - TRX Repeater 160                                                                                                    |                                                            |                                                                                                    |
|----------------------------------------------------------------------------------------------------|------------------------------------------------------------|----------------------------------------------------------------------------------------------------|
| Configurazione Test BF Configurazione modulo Sw BF Gen Configurazione modulo Sw BF Gen Conterio di PTT se iniezione BF Inserimento filtro psofometricol Impostazione modo di Test Errouder off Decoder sel call / DTMF SEL CALL ODOD DTMF 0000 0000 0000 0000 0000  Impostazione invio DTMF | Freq. minima sweep (Hz)                                    | Stato del Modulo BF         Pasoaggio parametri abilitato         300         300         300         300         300         300         300         300         300         300         300         300         300         300         300         300         300         300         300         300         300         300         300         300         300         300         3400         5         10         60         40         5         10         60         40         5         10         60         40         5         60         40         5         60         40         5         60         60         60         60         60 <tr< th=""></tr<> |
| Durata del tono dei singoli digit (ms):           1         2         3         4         5         6           70         70         70         70         0         0                                                                                                    | Numero da inviare:  <br>7 8 9 10 11<br>  70 70 70 70 70 70 | 0123406799ABCDE         Attiva           12         13         14         15         16           70         70         70         70         70                                                                                                    |
| Impostazione sequenza test mode<br>Parole per bit-sequence (hex):<br>Imposta                                                                                                    | 1 2 3<br>0000 0000 0000 0                                  | 4         5         C         7         0           00000         00000         00000         00000         00000           00000         00000         00000         00000         00000           12         13         14         15         16                                                                                                    |
| Accesso                                                                                                    |                                                            | ettura<br>Leyyi I Lettura Esci                                                                                                    |

This form allows to personalize the internal audio generator and can be used to test mobile terminals.

A monitor of the received selective call is available setting the desired standard in the section **Decoded sel call/DTMF** 

The generator features and analyzer measures are referred to the selected test input, usually TX and RX; if the lines test form is active, signalling is sent to the selected line.

To enable these functions click on **Set**; All the parameters will assume their original values if you restart the

device, unless you perform a **Save in eep** operation (see the DMR LAYER CONFIGURATION paragraph).

#### 6.2.2.6 AUDIO LINES CONFIGURATION (FOR ANALOG USE OR FOR SYNCHRONIZATION AIM ONLY)

Clicking on **RA-DMR** → **Radio configuration** → **Audio lines setting** you can set the input and output audio lines levels.

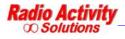

| 🇯 Impostazione Linee Audio -                                             | TRX Repeater 160                                                                                                    |                                                                             |                         |
|--------------------------------------------------------------------------|----------------------------------------------------------------------------------------------------|-----------------------------------------------------------------------------|-------------------------|
| - Line 0 📕 -                                                             | Line 1                                                                                                    | Line 2                                                                      |                         |
| Livello nominale (dBm) -10.0                                             | Livello nominale (dBm) -10.0<br>Passe-alto (rt) (l lz)<br>Low-Pass (Ft) (Hz)<br>Niterdo di linea<br>Disinserito Nullo<br>Delay (ms.us)                   | Line In (Aux 1)<br>Livello nominale (dBm) -10.0                             |                         |
| Live Out (Spkr)<br>Livello nominale (dBm) -10.0<br>Passa-alin (Ft) (Hz)  | Line Out (2/4w)<br>Livello nominale (dBm) -10.0<br>Passa-altn (Ft) (Hz)<br>Low-Pass (Ft) (Hz)<br>Bitardo di linea<br>Obisinserito Nullo<br>Obley (ms.us) | Livello nominale (dBm) -10.0<br>Predefiniti Imposta Linea                   |                         |
| Predefiniti Imposta Linea                                                | Predefiniti Imposta Linea                                                                                                    | Tel interface                                                               | Lettura Accesso         |
| In Linee<br>Valori nom. PTT Sync<br>Freq. (Hz)<br>Liv. (dBm) -20.0 -20.0 | Out Linee           Valori nom.         SQ.         Sync           Freq. (Hz)                                                                            | Line PSTN<br>Busy tone decoder<br>Freq. ring gon (Hz) 25<br>Num Ring C.ta 2 | Leggi BEAD<br>WRITE     |
| PredefinitiImposta                                                       | Predefiniti Imposta                                                                                                    | Predefiniti Impusta                                                         | ? Esci                  |
| - Offset Linea O                                                         | Offset Linea 1                                                                                                    | Offset Linea 2                                                              | Offset Linea 3          |
| Guadagno in [dB] 📩 20.0                                                  | Guadagno in [dB] 🕂 1.0                                                                                                    | Guadagno in [dB]1.0                                                         | Guadagno in [dB]0.0     |
| Guadagno out [dB] 🔆 0.0                                                  | Guadagno out [dB] ÷ 6.4                                                                                                    | Guadagno out [dB] 🛨 6.4                                                     | Guadagno out [dB] ÷ 0.0 |

DMR users are interested only in using the section **Line 1** 

It is possible to set nominal levels for input and output lines, high and low pass filters and delays. The input signal in fact, after the analog to digital conversion, is regulated in amplitude according to the user's settings.

The echo canceller is a filter that sums the output signal, after an appropriate phase correction, with the input signal, in order to minimize signal reflection effects.

This function is selectable by checking **Echo canceller** 

There are also band pass and notch filters to remove PTT and sync tones. The filters are automatically inserted if you select a tone in the setup line section. You can define the level and the frequency of the used tones and the filters are automatically aligned with the desired frequency. The extracted signals are sent to the decoding tones block.

The **Line delay** block allows to delay the input signal up to 127 ms using a 2 us step. The processing chain towards the balanced output is the reversal of the processing chain for an input signal.

The **In Line** and **Out Line** sections allow to specify the PTT, squelch, synchronism criterions setting the level and the frequency of the signal.

To activate these functions click on Imposta Linea

#### **TELEPHONE INTERFACE SETTINGS (FOR ANALOG USE ONLY)**

The telephone interface settings are usually set by the technical staff for the specific application. The section to set these features is the following.

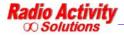

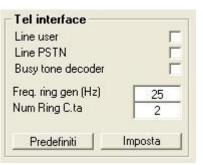

You must check **Line user** if there is a user side telephone interface, or **Line PSTN** if there is a subscriber side telephone interface (BCA-C).

The **Busy Tone Decoder** function activates the engaged line recognition algorithm (used in the automatic radio-telephone interface).

The **Freq Ring Gen** box allows to set the frequency of the telephone call signal (usually 25Hz), which is active only in user side interfaces (bca-u).

The box **Num Ring C.ta** allows to set the number of rings after that the telephone interface automatically engages the line. It is active only for subscriber side telephone interfaces (bca-c).

#### 6.2.2.7 MULTICHANNEL

All DSP modules have a connection bus "MTCH" that allows different radio systems to synchronously exchange data in particular network configuration. This feature allows to realize many different solutions.

The MTCH bus can hold both anlog audio signals in 16 bit digital format and synchronism/signalling/control parameters.

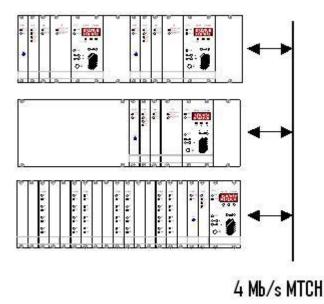

It is possible to connect up to 12 transceivers directly ,to perform a digital audio matrix in case of complex base station solutions.

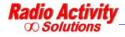

The MTCH protocol is configured on 28 timeslots, selectable to transmit or receive. All the timeslots are accessible to all the DSP connected to the same bus.

To set the MTCH parameters click on **RA-DMR**  $\rightarrow$  **Radio configuration**  $\rightarrow$  **Multichannel**.

The following form will appear:

| Features Ntch       © Not Set       O Master       Setting Rx Timeslots         Timesot to BF 1       Timesot to BF 2       Timesot to BF 3       Timesut to BF 4 | Signallings           Ts from Ts with Ts with MTCH MTCH           0         0           1         1           2         2           3         3           4         4           5         5           6         6           7         7           8         8           9         9           10         10           11         11 |
|----------------------------------------------------------------------------------------------------|----------------------------------------------------------------------------------------------------|
| Setting Rx Timeslots<br>Timesot to BF 1 3 4<br>Timesot to DF 2 3 4<br>Timesot to BF 3 3 4<br>Timesot to BF 4 J 4                                                  | 1         1         1           2         2         2           3         3         3           4         4         4           5         5         5           6         6         6           7         7         7           8         8         8           9         9         9           10         10         10            |
| I]                                                                                                    | 12         12         12           13         13         13                                                                                                    |
| Access<br>READ WRITE<br>Reading                                                                                                    | $ \begin{array}{c ccccccccccccccccccccccccccccccccccc$                                                                                                    |
|                                                                                                    | READ WRITE                                                                                                    |

The section **Enable timeslot tx** allows the user to select the timeslot to transmit, and the section **Setting RX Timeslot** allows to select the timeslot to read from the LAN.

The button **Master** in the section **Features MTCH** must be selected in the master radio, so a radio works as a master and the other radios of the system as slaves.

It is also possible to get the synchronism for the base station by "Multichannel" (see AFC - AUTOMATIC FREQUENCY CONTROL), as shown in the figure below:

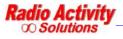

| Enable freq. sef-correction     PPS signal is valid     PPS signal is valid     PPS from GPS present      prochronization mode     AFC Measures      ync source From Multichanne     Valid signal on Multichanne     Sync Level [dB]     0,0     VCTCX0 Temp.     33,0 | AFC Configuration       | AFC Module Status              |
|----------------------------------------------------------------------------------------------------|-------------------------|--------------------------------|
| Sync source From Multichanne Sync Level (dB) 0.0<br>VCTCX0 Tomp. 33,0                                                                                                    |                         | 🥌 Valid signal on Multichannel |
| VCTCX0 Tomp. 33,0                                                                                                    | Synchronization mode    | AFC Measures                   |
| RF Offse: Fr. [Hz]                                                                                                    | Sync source From Multic |                                |
|                                                                                                    |                         |                                |

The **Signallings** section of the multichannel configuration form, displays the timeslot in use (first column) and related signalling (usually PTT).

To enable these functions click on **Set**; All the parameters will assume their original values if you restart the device, unless you perform a **Save in eep** operation (see the DMR LAYER CONFIGURATION paragraph).

<u>Note</u>: The configuration of MTCH is set by the factory for the intended use. The use of this form is restricted to skilled users and only to test the presence of the timeslots in the section **Signallings**.

# 6.2.2.8 AFC - AUTOMATIC FREQUENCY CONTROL

Clicking on **RA-DMR**  $\rightarrow$  **RadioConfiguration**  $\rightarrow$  **AFC** it is possible to continuously monitor the synchronization of the equipment and change some related parameters.

The timing of the Base Station can be extracted from different sources:

| AFC Configu                                | iration                                                                 | AFC Module Status                                                                                                    |                    |
|--------------------------------------------|-------------------------------------------------------------------------|----------------------------------------------------------------------------------------------------|--------------------|
| ✓ Enable AFI<br>Enable fie<br>✓ PPS signal | q. sef-correction                                                       | <ul> <li>Data exchange er</li> <li>AFC Module en ab</li> <li>Valid signal on Mu</li> <li>PPS from GPS pre</li> </ul> | led<br>Iltichannel |
| Synchroniza                                | tion mode                                                               | AFC Measures                                                                                                    |                    |
| Sync source                                | From GPS PPS 🔹                                                          | Sync Level [dB]                                                                                                    | 0,0                |
| RF Offse: Fr. (I                           | No sync<br>Dicital<br>Internal<br>From Super-audio<br>From Multichannel | VCTCKO Tomp.                                                                                                    | 33,0               |
| Default                                    | From GPS PPS<br>From 4FSK Timeslot                                      |                                                                                                    |                    |
| Synchroniza                                | tion                                                                    |                                                                                                    |                    |
| MTCH                                       | DIGITS                                                                  | NT Super                                                                                                    | 6P5                |
| Access                                     | Reading                                                                 |                                                                                                    |                    |
| BEAD V                                     | RITE                                                                    | I - Repeat                                                                                                    | Close              |

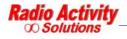

| Menu item           | Description                                                                                                    |
|---------------------|----------------------------------------------------------------------------------------------------|
| Synchronism source  | Allows to choose the synchronism source                                                                                                    |
| No sync             | No Synchronism source selected                                                                                                    |
| Digital             | Synchronism based on a proprietary pattern sent at the beginning of the transmission and then on superaudio tones.                                                                                                    |
| Internal            | The synchronism source is a crystal oscillator placed inside the DSP module, which<br>has a stability better than 0.5 ppm in the thermal range of functioning. On demand,<br>higher stability oscillators can be used. The frequency tuning is digitally controlled<br>and the setting can be stored. An internal self calibration function allows to correct<br>the natural aging of the oscillator, by simply connecting the receiver to a calibrated<br>external source.                                                                                                    |
| From multichannel   | The synchronism is obtained from Audio LAN connection clock (patch cord on the<br>rear of the rack). This synchronism can be required for systems with more digitally<br>linked together radio stations.Equipment synchronization time<2 s                                                                                                    |
| From PPS GPS        | The GPS receiver (inside the station) provides a pulse every second, which is used by<br>the DSP to clear its frequency and time reference. The time reference allows<br>automatic equalization of absolute delays of the links (useful in networks with IP<br>links or MUX SDH links with automatic reconfiguration of routes in case of backbone<br>failure). In the case of GPS failure the synchronism is automatically switched to<br>super-audio tone received from the master station (see following method).<br>Equipment synchronization time<120 sLong period relative stability0 ppmShort period relative stability<0,01 ppm |
| From superaudio     | A super-audio tone, superimposed to the analog signal, is the reference for the DSPto lock its internal clock. That tone, whose frequency can be freely set between 3100and 3400 Hz (typ = 3400Hz), is sent 10dB lower than the nominal audio level.Equipment synchronization timeLong period relative stabilityShort period relative stability0,01 ppm                                                                                                    |
| From 4 FSK timeslot | Synchronism based on the 4FSK timeslot                                                                                                    |

To enable these functions click on **Set**; All the parameters will assume their original values if you restart the

device, unless you perform a **Save in eep** operation (see the DMR LAYER CONFIGURATION paragraph).

# 6.2.2.9 SUBTONE / SUPERTONE

Clicking on **RA-DMR** → **RadioConfiguration** → **Subaudio/superaudio** the subaudio/superaudio form will appear:

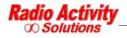

| Subtone/Supertone Control - T                                                                                                    | RX MASTER VHF TEST                                                                       |                                                                                                |                                      |
|----------------------------------------------------------------------------------------------------|------------------------------------------------------------------------------------------|------------------------------------------------------------------------------------------------|--------------------------------------|
| Subtone Configuration                                                                                                    | Subtone/Supertone Pa                                                                     | arameters                                                                                      |                                      |
| <ul> <li>TCS/DPL Forced Unlocking</li> <li>Enable E&amp;M mode</li> <li>Pulse selection Pass-Thru</li> <li>Enable RX Supertone key</li> <li>Enable TX Supertone</li> <li>Enable RX FFSK key</li> </ul> | Main TX Subtone  TCS freq. [Hz]  DPL code [oct]  Main RX Subtone                         | RX aux frequency [Hz]<br>Nominal deviation [Hz]<br>Hold Time [ms]<br>Slow-check wait time [ms] | 0,0<br>250<br>500<br>50              |
| DefaultSet                                                                                                    | <ul> <li>TCS freq. [Hz]</li> <li>DPL code [oct]</li> </ul>                               | Supertone Bursts (0-3)                                                                         | 3 -                                  |
| Tresholds Settings                                                                                                    | 156,7                                                                                    | Default                                                                                        | Set                                  |
| Fast acceptance freq. [Hz]     0,0       Slow acceptance freq. [Hz]     0,0       Hi-Energy lev. var. (+) [dB]     0,0       Lo-Energy lev. var. (-) [dB]     0,0       Default     Set                | Subtone Module S<br>Data exchange<br>RX Subtone Si<br>E Signal toward<br>M Signal from F | e enabled<br>gnal<br>I TX                                                                      | Reading<br>Read<br>Repeat<br>Reading |
| Subtone Measures                                                                                                    | Nominal deviation [Hz]                                                                   | 250                                                                                            | Access                               |
| RX (main) tone (Hz)<br>RX (aux) tone [Hz]                                                                                                    | ary RX Secondary RX                                                                      | Tertiary RX                                                                                    | READ<br>WRITE                        |
| Peak deviation (aux) [Hz]                                                                                                    | 329.6                                                                                    |                                                                                                | Close                                |

This form allows the user to control and modify the subaudio and superaudio parameters.

You can set the frequency of the TCS tone (both TX and RX) or choose a DPL code (in the octal range 001-777), which is expressed in octal notation.

To enable these functions click on **Set**; All the parameters will assume their original values if you restart the device, unless you perform a **Save in eep** operation (see the DMR LAYER CONFIGURATION paragraph).

# 6.2.2.10 ANALOG VOTER

Clicking on **RA-DMR** → **RadioConfiguration** → **Analogical voter** the following form will appear:

| Voter parameters           |                           |          |
|----------------------------|---------------------------|----------|
| = (RX (Link)               | Initial setting lime [ms] | 100      |
| RX (Broadcast) / Line 2    | Hold time [ms]            | 500      |
| DSP Slave 1                | Switch time [ms]          | IC       |
| T DSP Slave 2              | Hysteresys [dB]           | ĥ        |
| DSP Slave 3                |                           | Set      |
| 🗖 DSP Slave 4              |                           | Default  |
| Measures                   | - Reading                 |          |
| 💻 RX (Link)                | Read                      | Continua |
| 💻 RX (Broadcast) / Line 2  |                           |          |
| DSP Slave 1<br>DSP Slave 2 | Access                    |          |
| DSP Slave 3                | READ                      |          |
| DSP Slave 4                | WRITE                     | Close    |

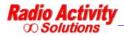

Reserved Document – Don't forward without authorization Page 40 of 51 This form allows the user to set the analogical voter inputs (in the section **Voter parameters** 

In the **Voter parameters** section you can:

 $\infty$  choose the signal sources for the analogical voting and the related setting time,

- ∞ set the hold time for the voted source (that is the minimum time before source changing),
- ∞ set the switch time (that is the minimum time between source changing after hold time expiration),
- $\infty$  set the signal hysteresis (that is the signal threshold for a valid candidate source).

You can set these parameters specifying the numbers in the section on the right: **Initial setting time [ms]** is the searching time for the best signal initially, **Hold time [ms]** is the time the voted source is maintained. **Switch time [ms]** is the time step after which a different input can be voted as the "best", **Hysteresys [dB]** is a threshold: if another signal is **Hysteresys [dB]** better than the currently voted one, that signal become the new voted one.

To enable these functions click on **Set**; All the parameters will assume their original values if you restart the device, unless you perform a **Save in eep** operation (see the DMR LAYER CONFIGURATION paragraph).

### 6.2.2.11 DMR LAYER CONFIGURATION

|                                    | DMR Layer Configuration                                                                             | - TRX MASTER VHF TEST |                                |               |                                                 |
|------------------------------------|----------------------------------------------------------------------------------------------------|-----------------------|--------------------------------|---------------|-------------------------------------------------|
|                                    | DMR Parameters                                                                                      |                       |                                |               |                                                 |
|                                    | Enable modem 4FSK<br>Receiving as terminal<br>Transmission as Base Station<br>Enabling DMR repeater | র র া র               | PCM Audio Mode                 | Flat<br>µ-Law |                                                 |
|                                    | Enabling Half Trunking                                                                              | Ê                     | Current UTC Minute             | 255           |                                                 |
|                                    | RX DMR Colour Code (main)                                                                           | 10 🕂                  | Current UTC Second             | 255           |                                                 |
|                                    | TX DMR Colour Code (main)                                                                           |                       | Current Second Correction      | 0             | These parameters are<br>set by the technical    |
| Displays the colour                | RX DMR Colour Code (aux)                                                                            |                       | Current timeslot Correction    | 0             | ,                                               |
| codes set in the<br>channels table | TX DMR Colour Code (aux)<br>Network Delay [ts]                                                      |                       | Fine Timing Correction [ticks] | 0             | staff according to the<br>network configuration |
|                                    | Timeslot validity [ts]                                                                              | 32 +                  | Received packets advance [t    | s) 0 🕂        |                                                 |
|                                    | Hang Time [ts]                                                                                      | 100                   | RC packets advance [ts]        |               |                                                 |
|                                    | Hold Time [ts]                                                                                      | 24                    | Distance advance timing [km]   |               |                                                 |
|                                    | Signallings                                                                                         |                       |                                |               |                                                 |
|                                    | Status                                                                                              |                       |                                | 8/78          |                                                 |
| It indicates                       | DMR Mode enabled                                                                                    | <b></b>               |                                |               |                                                 |
| activity on the                    |                                                                                                    | Last rec              | TS 1<br>eived timeslot         | TS 2          |                                                 |
| radio channels                     | TS1 1<br>RX active                                                                                  |                       | cy offset rx [Hz]              | 7             |                                                 |
|                                    | TX active                                                                                           | Error Ver             | set rx [ms] 0,000<br>ctor 0    | -0,083        | Displays the quality of                         |
|                                    |                                                                                                    | Colour C              | Codes received 0               | 10            | the signal received on                          |
|                                    | Access                                                                                              | Reading               |                                |               | the timeslots                                   |
|                                    | READ WRITE                                                                                          | - Desert              |                                |               |                                                 |
|                                    | NEAU WHITE                                                                                          | Read Reading          | Save in eep                    | Close         |                                                 |

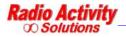

The **Parameters** section allows to enable different features:

- ∞ 4FSK modem: enables the 4FSK modem performed by the DSP,
- Receiving as terminal: if checked, the Base Station receives as it were a terminal, without the repeater features,
- Transmission as Base Station: if not checked, the Base Station transmits as it were a terminal, without the repeater features,
- ∞ Enabling DMR repeater: enables the repeater features.

Hang time is the time that elapses after the killing of communication to the state of hibernation of the

base station. During this time if the terminal accesses the network it does not need to perform the dehibernation procedure and acquisition of synchronization, but can simply access the network. After this time a terminal, to access the network, must "wake up" the base station by the hibernation state and acquire the synchronization.

Hold time is the time the TX remains on air after the PTT release.

The **Signalling** section displays radio activities on the two timeslots and also some measures about the quality of the radio channel.

### 6.2.2.12 DMR OPERATING MODES

| Base Station Parameters                                     | IP Parameters                      | Synchronization                                                      |
|-------------------------------------------------------------|------------------------------------|----------------------------------------------------------------------|
| Base Station Role                                           | ⊢ Master                           | Sync source on LAN link                                              |
| Master                                                      | IP Address                         | Sync source on RF link                                               |
| Stand-Alone                                                 | Present                            | Sync'ed from LAN link                                                |
|                                                             | MST Multicast Group (1 ÷ 127) 5    | Sync'ed from RF link                                                 |
| Radio Network Mode                                          | SUB Multicast Group (0 + 127)      | Fine Synchronization from Multichannel                               |
| Multisite Simulcast                                         |                                    |                                                                      |
|                                                             | Backup Master                      |                                                                      |
| Network Parameters                                          | Present     IP Address     This BS | _                                                                    |
| Voting Delay [ts]                                           | 1 1118 05                          |                                                                      |
| Synchronization Tolerance [ts]                              |                                    |                                                                      |
| DMR Packets Framing Mode                                    | - IP Ports                         |                                                                      |
|                                                             | Uplink (1024 ÷ 65535) 20128        | -                                                                    |
| Double Packet Single Packet                                 |                                    |                                                                      |
|                                                             | Downlink (1024 ÷ 65535) 20132      | Serial = 0x10000002                                                  |
|                                                             | Downlink (1024 ÷ 65535) 20132      |                                                                      |
| Double Packet Single Packet Half Trunking Master IP Address |                                    | Serial = 0x10000002           Read from File           Write on File |

This form allows the user to enable the radio network in simulcast or multisite mode.

In the section **Base Station parameters** you must specify the role of the Base Station (Master or Satellite), the voting delay (it is the time that elapses from the current timeslot to the time of arrival of the

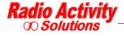

packets to be voted). All the other features in this form are set by the technical staff according to the particular network configuration.

In the section **Master**, you must insert the IP address of the Master Base Station.

Click **Read** or **Write** to read/save the current settings.

Click Write on file Read from file to save or read a configuration on/from a file on the PC.

#### 6.2.2.13 DMR SERVICES DEFINITION

| MotoTRBO Paramete   | 18    | Services Parameters                                                       |          |
|---------------------|-------|---------------------------------------------------------------------------|----------|
| CAI Address         | 12    | Text Messages                                                             |          |
| Group CAI Address   | 225   | Preamble Packets 16                                                       | =        |
| P Port telemetry    | 4008  | Prepend Date in the messages                                              | 9        |
| OMR ID ARS          | 0     | Prepend Time in the messages<br>Base Station Identification in the messag | <b>v</b> |
| P Port ARS          | 4005  | Base Station ID (dec)                                                     | jes<br>• |
| OMR ID TMS          | 0     |                                                                           |          |
| P Port TMS          | 4007  | Custom ID                                                                 |          |
| Beacon Interval [s] |       | Messages Server Enabled                                                   | V        |
| 0.275               |       | IP Address IP Port                                                        |          |
|                     |       | 192.168.1.32 14007                                                        |          |
|                     |       | ⊢ Telemetry Server ——————————————————————————————————                     | F        |
|                     |       | IP Address IP Port                                                        | 1        |
|                     |       |                                                                           | _        |
|                     |       | Positioning Server Enabled                                                | Г        |
|                     |       | IP Address IP Port                                                        |          |
|                     |       |                                                                           | _        |
|                     |       | DMR Events Detection                                                      |          |
| Serial = 0x100      | 00001 | Disabled                                                                  | •        |
| Read from File      |       | IP Port (1024 ÷ 65535)                                                    | _        |
| Write on File       |       | Multicast Group (1 ÷ 127)                                                 | _        |
| Read                |       | IP Address                                                                | _        |
| Write               | Close | ,                                                                         | _        |
|                     |       |                                                                           |          |

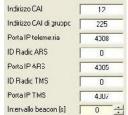

You can set this parameters as to be congruent with the DMR Motorola MotoTRBO<sup>™</sup> terminals network settings.

Click **Read** or **Write** to read/save the current settings.

Click Write on file Read from file to save or read a configuration on/from a file on the PC.

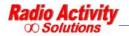

# 6.2.2.14 ALARM EVENTS SETUP

This new feature is particularly useful because allows the user to receive on his mobile terminal (or on a group of user terminals) short text messages at the occurrence of certain events.

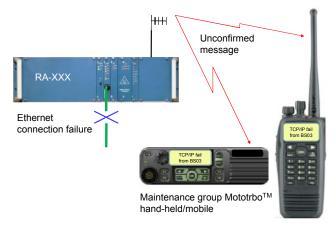

Thanks to a new and easy to use DMR\_Manager form the user can activate this service with the features that best suit his needs.

| You must click on | RA-DMR → | Radio configuration | → | Alarm events setup |  |
|-------------------|----------|---------------------|---|--------------------|--|
|-------------------|----------|---------------------|---|--------------------|--|

|                                                                                                    |                                                                                          | 20 C                                                                                                    |                                        |
|----------------------------------------------------------------------------------------------------|------------------------------------------------------------------------------------------|----------------------------------------------------------------------------------------------------|----------------------------------------|
| nmmunications<br>Sent<br>D2 24 CO 40 14 J9 OO 53 85 O3                                                                                                    | Setup Racio Corfiguration Cortrols Restart Corfigurations Ltility Cornect Terninal       | Operating Modes<br>Channels Table<br>DSP control<br>TX contro<br>RX control<br>AF Test                                                                                                    | tus Ruffer                             |
| Received<br>22 23 40 C0 15 30 09 C0 01 00 00 0<br>10 00 00 00 00 10 2, C 00 0 00 0<br>31 00 00 00 00 0 10 2, C 5 00 01 00 4<br>31 00 00 00 00 30 00 C0 00 00 00 0<br>30 00 00 00 00 20 00 C0 00 00 00 0<br>30 00 00 00 00 00 00 00 00 00 00 00 00 0 | L UU JU UU UU UU UJ<br>1 6C 5C 61 72 6D 65<br>C 00 30 00 00 00 03<br>C 00 30 00 00 00 03 | Audin Lines Settings<br>Multichannel<br>AFC<br>Sub-audic / Super-audio<br>Analog Vcter<br>DMR Parameters<br>Radio network parameters<br>Motorola Network Definition<br><u>Alarm Events Setup</u><br>00 0C 00 00 00<br>00 0C 00 00 00 | Pins                                   |
| 74 72 6B 20 41 5C 6C 61 72 6D 65 2                                                                                                    | C 49 27 47 20 31 03                                                                      |                                                                                                    |                                        |
| Direct Sending [ascii hex]                                                                                                    |                                                                                          | Send                                                                                                    | atistics                               |
|                                                                                                    |                                                                                          |                                                                                                    | changed Messages 4                     |
|                                                                                                    |                                                                                          |                                                                                                    | correct Message: 0<br>or Rate [%] 0.00 |
| Parametric Commands                                                                                                    |                                                                                          |                                                                                                    |                                        |
| vəcii hex string:                                                                                                    |                                                                                          | Read   Write   _                                                                                                    | Log on fie Blank                       |

This form allows the user to bind each of the events reported in the table below with a short text message: when the event occurs the user will receive the text message on the designed mobile terminal and a warning message when the problem is resolved.

To enable the sending of a warning message, select **Alarm enabled** 

It is necessary to insert the ID (or the group ID) of the terminals designed to receive the warning messages.

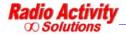

If the message has to be sent to a group of terminals, select **Group ID** 

|                | ly Uvervoltage   Ethernet link   M51/SA1 Sync   En∾ironme | ental l'emperature   1× l'empera:ure   H×Lock   Uc |
|----------------|-----------------------------------------------------------|----------------------------------------------------|
|                | Alarm Set Messace                                         | Alarm Clear Messace                                |
| 🔽 Aarm enabled | Allarme I/O 1                                             | Rientro Allarme I/O 1                              |
| @ TS 1 C TS 2  |                                                           |                                                    |
| Repetitions 2  |                                                           |                                                    |
| In:erval 5     |                                                           |                                                    |
| Destination D  | Group ID                                                  | Write Reac Close                                   |

It is possible to set how many times sending the alarm message consecutively by selecting **Repetitions** and how frequently (seconds) by selecting **Interval** 

It is possible to set the timeslot the warning messages will be sent by selecting TS 1 or TS 2

Select **Write** to activate the current settings.

| Alarm                     | Event                                                                                                |
|---------------------------|----------------------------------------------------------------------------------------------------|
| I/O 1                     | Active I/O 1 contact                                                                                 |
| I/O 2                     | Active I/O 2 contact                                                                                 |
| Supply undervoltage       | Voltage supply under the minimum value                                                               |
| Supply overvoltage        | Voltage supply over the maximum value                                                                |
| Ethernet link             | Link Ethernet disrupted                                                                              |
| MST/SAT sync              | Loss of synchronism between Master and Satellite                                                     |
| Environmental temperature | Environmental temperature out of range                                                               |
| TX Temperature            | TX temperature out of range                                                                          |
| RX lock                   | RX unlocked                                                                                          |
| Connection to master      | Connection with working Master (Satellite only)                                                      |
| Satellite registration    | Registration of new Satellite (Master only)                                                          |
| Satellite deregistration  | Deregistration of new Satellite(Master only)                                                         |
| Satellite lost            | Unreachable satellite(Master only)                                                                   |
| GSM/GPRS not working      | GSM/GPRS connection not working (only for Base Stations equipped with I/O board and GSM/GPRS module) |
| Noise on the RF channel   | Not yet active                                                                                       |
| Emergency call on TS1     | An emergency call is ongoing on TS1                                                                  |
| Emergency call on TS2     | An emergency call is ongoing on TS2                                                                  |
| DSP generic failure       | Internal alarm on DSP module                                                                         |
| TX generic failure        | Internal alarm on TX module                                                                          |
| RX generic failure        | Internal alarm on RX module                                                                          |
| TRX alarm                 | TRX alarm 1 (strong alarm) is enabled                                                                |

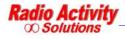

# 6.2.3 CONTROLS.

| RA-DMR ?                                              |                                                                                                    |
|-------------------------------------------------------|----------------------------------------------------------------------------------------------------|
| Setup<br>Radio Configuration                          | \$Sta                                                                                                    |
| Controls                                              | I/O status                                                                                                    |
| Restart<br>Configurations Utility<br>Connect Terminal | <ul> <li>Radio Control</li> <li>Calibration results</li> <li>Audio Lines Control</li> <li>Radio Network Monitor</li> </ul> |

| Menu item             | Description                                                                                                    |  |  |
|-----------------------|----------------------------------------------------------------------------------------------------|--|--|
| Controls              | Displays the current state of the Base Station                                                                                              |  |  |
| I/O status            | Displays the state of I/O                                                                                                    |  |  |
| Radio control         | Displays and sets the radio operating parameters                                                                                            |  |  |
| Calibration results   | Displays calibration results (TX,RX and loop)                                                                                               |  |  |
| Audio lines control   | Displays and sets audio lines parameters                                                                                                    |  |  |
| Radio network monitor | Displays the activity of the radio network (form under development). The data displayed are meaningful only for connection to a master TRX. |  |  |
| Voting monitor        | Displays the digital voting (only if the Base Station is configured as master).                                                             |  |  |

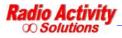

# 6.2.3.1 RADIO CONTROL

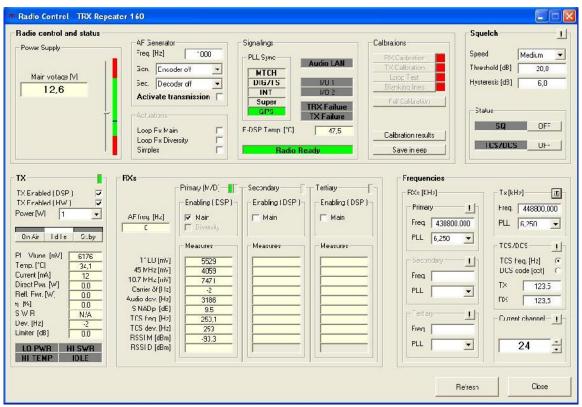

This form allows to constantly monitor the state of the radio. It is possible to monitor the power supply, the synchronism, the internal temperature, the calibration results and many other working parameters.

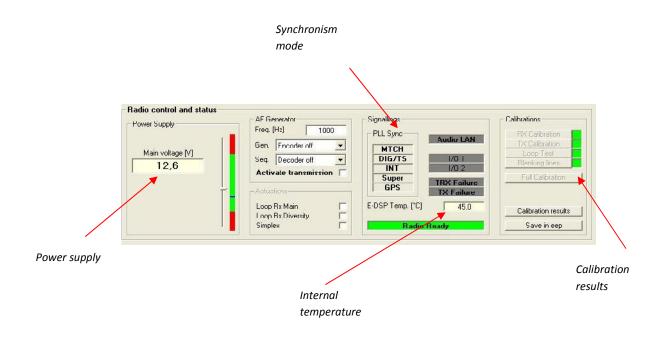

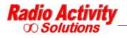

This section displays the TX current settings and all the RX measures.

| TX 📕                                                                                                    | RXs                                                                                                    |                                                                                 |                                              |                            |
|----------------------------------------------------------------------------------------------------|----------------------------------------------------------------------------------------------------|---------------------------------------------------------------------------------|----------------------------------------------|----------------------------|
| TXEnabled (DSP)<br>TXEnabled (HW)<br>Power W. 1<br>On Air Id Ie St.by                                                                                                    | AF foq. [Hz]                                                                                                    | - Primary (M/C) - T<br>Enabling ( DSP ) -<br>F Main<br>Diversity                | Secondary [-<br>Enabling (DS <sup>2</sup> )- | Tertiary<br>Enabling (DSP) |
| OrtAn         Orte         Octor           PLL Vurne [inV]         6117           Temp. (°C)         32,2           Current [inA]         12           Direct Pwr. [W]         0,0           Ref. Pwr. [W]         0,0           S W H         N/A           Dev. [Hz]         -2           Limter [dB]         0,0           LO PWN         111 SWN           III TEMP         IDLE | 1° LO (mV)<br>45 MHz (mV)<br>10.7 MHz (mV)<br>Carrier & (Hz)<br>Audio dev. (Hz)<br>SINATr. (AR)<br>TCS freq. (Hz)<br>TCS dev. (Hz)<br>RSSI M (cBm)<br>RSSI D (cBm) | Necsurss<br>5529<br>4000<br>7471<br>145<br>4822<br>5,1<br>129,5<br>250<br>110,4 |                                              |                            |

| RXs [KHz]        | Tx[kHz]            |
|------------------|--------------------|
| Prmay            | Freq. 440000.00    |
| Freq. 438800,000 | PLL 6,250          |
| PLL 6.250 •      | TCS/DCS            |
| Secondary        | TCS freq [Hz]      |
| Freq.            | DCS code [oct]     |
| PLL 🗾            | T× 123,5           |
|                  | BX 123.5           |
| Tertiary         | - Current charmel- |
| Freq.            |                    |
| PLL V            | 24 -               |

The **Frequencies** section displays the current operating channel, the transmitting and receiving frequencies and the subaudio settings (TCS,DPL,TCS frequency, DPL code).

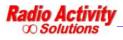

### 6.2.3.2 CALIBRATIONS RESULTS

| Radio Data                                                                                                    |                                                                                                    | Primary RX                                                                                                    | E                               | SEGUITA                                               | Secondary RX                                                                                                    | T                                                                                | ertiary RX      |
|----------------------------------------------------------------------------------------------------|----------------------------------------------------------------------------------------------------|----------------------------------------------------------------------------------------------------|---------------------------------|-------------------------------------------------------|----------------------------------------------------------------------------------------------------|----------------------------------------------------------------------------------|-----------------|
| Address DSP                                                                                                    | 40                                                                                                    |                                                                                                    | Main                            | Diversily                                             | 1                                                                                                    |                                                                                  |                 |
| Serial Nh 🛛                                                                                                    |                                                                                                    | Suppression USB / LSB [dB]                                                                                                    | -35,3 🚺                         |                                                       |                                                                                                    |                                                                                  |                 |
| Name 📔                                                                                                    | Rado Activity                                                                                                    | DU offset charnel [mV]                                                                                                    | 0                               |                                                       |                                                                                                    |                                                                                  |                 |
| Гуре 📔                                                                                                    | UIIF (70 cm band)                                                                                                    | DC offset charnel Q [m/]                                                                                                    | 0                               |                                                       |                                                                                                    |                                                                                  |                 |
| Address TRX                                                                                                    | 40                                                                                                    | Received field test [cBm]                                                                                                    | 65,1 🔯                          |                                                       |                                                                                                    |                                                                                  |                 |
| Serial NJ.                                                                                                    |                                                                                                    | En. res. gain char. I [%]                                                                                                    | -100,00                         |                                                       |                                                                                                    |                                                                                  |                 |
| Vame 🗾                                                                                                    | Repeater 160                                                                                                    | En. res. gain char. Q [%]                                                                                                    | -100,00                         |                                                       |                                                                                                    |                                                                                  |                 |
| Default Channel                                                                                                    | 24                                                                                                    | Hesidual aberration ange                                                                                                    | 0,000                           |                                                       | -                                                                                                    |                                                                                  |                 |
|                                                                                                    |                                                                                                    | o Test                                                                                                    |                                 |                                                       |                                                                                                    | ESEGUITO <b>I</b>                                                                | Refresh         |
| TX Suppression modulating [d]<br>Subaudo initial deviation [d                                                                                                    | 31 -35.4 SINA<br>16] 1.2 Besir                                                                                                    | Dipin Locp (dBp) 54,9 100<br>Jpin Locp (dBp) 54,9 100<br>ual modulation (Hz) 10 10                                                                                                    | S/N [cB] @10<br>Subaudio deviat |                                                       | Field R < M (d3)                                                                                                    | ml <u>90,8</u>                                                                   | Refresh         |
| Suppression modulating (d3<br>Subaudio initial deviation (d<br>Suppression subaudio (d8)                                                                                         | 31 -35.4 SINA<br>18] 1.2 Resir<br>25,1 Test                                                                                                    | Dpin Locp (dBp) 🛛 54,9 😡                                                                                                    | Subaudio deviat                 | inn [Hz] 0,0                                          | Field R K M [d3)                                                                                                    | m  <mark>-90,8  </mark><br>m] <b>  -90,8  </b>                                   | - <u>[</u>      |
| Suppression modulating (d3<br>Subaudo initial deviation (d<br>Suppression subaudio (d8)<br>Carrier suppression (d8)                                                              | 3] -35.4 SINA<br>18] 1.2 Besir<br>25.1 Teet<br>-61.7 100                                                                                                    | Dpin Locp (dBp) 54,9 9<br>ual modulation (Hz) 10 6<br>rec. Pk. dev. [Hz] S Level (dB)                                                                                                    | Subaudio deviat                 | fion [H?] 0,0<br>SINAC [dB] Rx                        | Field R < M [d3]                                                                                                    | m  <mark>-90,8  </mark><br>m] <b>  -90,8  </b>                                   | <br>            |
| Suppression modulating (d<br>Subaudio initial deviation (d<br>Suppression subaudio (dB)<br>Carrier suppression (dB)<br>Suppression LSD / LSD (d                                  | 31         -35.4         SINA           1B]         1.2         Resir           25.1         Test           -61.7         1000           0]         -58.9         3000 | Dpin Locp (dBp) 54,9 9<br>ualmodulatinn (Hz) 10 6<br>irec. Pk. dev. (Hz] S Level (dB)<br>1 <b>Hz</b> 1548 6 0,2                                                                                                    | Subaudio deviat                 | fion [H?] 0,0<br>SINAC [dB] Rx                        | Field R × M (d3)<br>Field R × N (d3)<br>Field R × N (rR<br>> Phasa (deg) R × Delay (r                                                                                       | m   - <del>9</del> 0,8  <br>m]   -90,8  <br>m] DelayErr[us]                      | <br>            |
| Suppression modulating (d<br>Subaudio initial deviation (d<br>Suppression subaudio (dB)<br>Carrier suppression (dB)<br>Suppression LSD / LSD (d                                  | 3] -35.4 SINA<br>3B] 1.2 Resir<br>25.1 Teet<br>-61.7 1000<br>0] -58.9 300                                                                                              | Dpin Locp (dBp) 54,9 (a)<br>ual modulatinn (Hz) 10 (a)<br>irec. Pk. dev. [Hz] S Level (dB)<br>1 Hz 1548 (a) 0,2<br>1 Hz 1564 (a) 0,4                                                                                                    | Subaudio deviat                 | ion [H2] 0,0<br>SINAE [dB] R2<br>27,6 0               | Field R + M [d3]           Field R + D [d5]           Field R + D [d6]           Phace [deg]           Rx Delay [           -67,8                                           | mi -90,8 m<br>m]<br>ms] Delay Err [us]                                           | [ <u>iCloss</u> |
| Suppression modulating [d]<br>Subaudo initial deviation [d<br>Suppression subaudio [dB]<br>Carrier suppression [dB]<br>Suppression LSD / LSD [c]<br>Residual abernation angle [d | 3] .35,4 SINA<br>18] 1.2 Resir<br>25,1 Teet<br>-61,7 1000<br>3000<br>3000                                                                                              | Dpin Locp (dBp)         54,9         9           ual modulation [H2]         10         6           rec.         Pk dev. [H2]         S Level [dB]           1Hz         1548         0,2           1Hz         1564         0,4           Hz         1672         0,3 | Subaudio deviat                 | ion [H2] 0,0<br>SINAC [dB] R3<br>27,5 🖸 [<br>37,2 😼 [ | Field R × M [d3]           Field R × D [rR           Field R × D [rR           Phace [deg]           R×Delay [           -67.8           6.02           68,7           5.95 | m  - <del>30,8</del>  <br>m] -30,8  <br>m] Delay Eir (us)<br>- 183,3  <br>- 63,6 | <br>            |
| Suppression modulating [d]                                                                                                    | 3] -35.4 SINA<br>18] 1.2 Resir<br>25.1 Teet<br>-61.7 1000<br>3000<br>300<br>8ep                                                                                        | Dpin Locp (dBp) 54,9 (a)<br>ual modulatinn (Hz) 10 (a)<br>rec. Pk. dev. [Hz] S Level (dB)<br>1 Hz 1548 (a) 0,2<br>1 Hz 1564 (a) 0,4                                                                                                    | Subaudio deviat                 | ion [H2] 0,0<br>SINAC [dB] R3<br>27,5 🖸 [<br>37,2 😼 [ | Field R × M [d3]           Field R × D [rR           Field R × D [rR           Phace [deg]           R×Delay [           -67.8           6.02           68,7           5.95 | m  - <del>30,8</del>  <br>m] -30,8  <br>m] Delay Eir (us)<br>- 183,3  <br>- 63,6 | [ <u>iCloss</u> |

This form displays the calibration results (TX,RX and loop test).

Clicking **Save in eep** calibration levels will be saved on eeprom and used in case of unsuccessful result of a further calibration process.

The **Refresh** button update the calibration results: it is useful when calibrating, to real time monitor the calibrations results.

User are strongly advised not to use Write

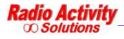

#### 6.2.3.3 AUDIO LINES CONTROL

| ine O 📉                                                                                                    | Line 1                                                                                                    | Line 2                                                                                                    | Line 3                                                                                                    |
|----------------------------------------------------------------------------------------------------|----------------------------------------------------------------------------------------------------|----------------------------------------------------------------------------------------------------|----------------------------------------------------------------------------------------------------|
| <ul> <li>ri da «Linec 0» Out verso rem<br/>Busy/Sync tone</li> <li>Segnale di linea (teefcno)</li> </ul>              | r In da «Linea 0> Out verso r<br>Busy/Sync tone<br>Segnale di linea (telsfono)                                 | In da <lirea 0=""> Out versu     Eusy/Sync tone     Segnale di linea (telefono)</lirea>                                                                          | In da <_inea 0> Out versu      Busy/Sync tone     Segnale di linea (:eleforo)                                                                                                    |
| PT         Sync           Livellu         0.0         0.0           Freq.         Hzl         U         U             | Toni ricevuti           PTT         Sync           Livellu (dBm)         -20,0           Freq. (-1z)         U | Toni ricevuti           PTT         Sync           Livelo (JBm)         -20.0           Freq. (Hz)         U         U                                           | Toni ricevuli           "TT"         Sync           Livelu (UB II)         0,0         0,2           Fieq. (Hz)         U         U                                                                                                    |
| inea attiva                                                                                                    | Lines Calibrations                                                                                             | Generatore di BF connesso a l                                                                                                    | inea O                                                                                                    |
| Linos Setup automatic<br>Inibisce TX in c.<br>Inibisce TX in c.<br>Forza crterio di<br>Chesa in locp<br>Hegola PTT 0n | aliorazione Equal Line 1<br>uscita                                                                             | Impostazione generatore       Freq. Jitest (Hz)     1UJU       T(on) quadra (ms)     63       T(off) quadra (ms)     43       Ft1irpass Hizj       FtLopass (Hz) | Configurazione Tost BF                                                                                                    |
|                                                                                                    |                                                                                                    | Sweeper                                                                                                    | Misure rilevate                                                                                                    |
|                                                                                                    |                                                                                                    | Hrec. minima (Hz)         300           Frec. maskima (Hz)         3430           Frec. step (Hz)         5           Terrpo (ms)         10                     | Lw. S + N + D (db)         -75,2           SINAD stimata (dB)         28,6           D storsicne (%)         3,5           Freq. audio des. [Hz]         0           Freq. audio test (Hz)         1000           Fass. in/rsf (deg)         90,0           Firmi rileval in test RFB         0 |
|                                                                                                    | Accesso Lettura                                                                                                | Predefiniti Imposta (                                                                                                    | Eiror vectoi in tes: BER 0<br>BER rilevato                                                                                                    |

This form allows the user to perform some tests on the line interfaces. In the section Linea attiva you can select the line to be tested (clicking on **Regola**), in the section Line n you can monitor the lines criteria. You can also set a audio signal generator connected to the output line and analyze the audio signal coming from the input line.

# 6.2.4 RESTART

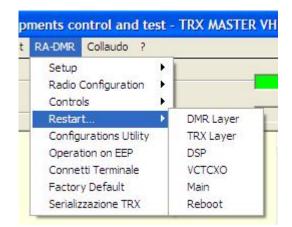

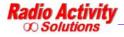

| Menu item | Description                                                                  |
|-----------|------------------------------------------------------------------------------|
| Restart   |                                                                              |
| DMR Layer | Restart the DMR application, which is based on radio layer                   |
| TRX Layer | Restart the radio Layer which manages the RF section                         |
| DSP       | Restart the DSP                                                              |
| VCTCXO    | Restart the internal clock                                                   |
| Main      | Restart the whole software                                                   |
| Reboot    | Restart the equipment (it is the same of switch off and switch on the radio) |

# 6.2.5 CONFIGURATIONS UTILITY

This form allows to save to the PC and load from PC the TRX and/or DSP parameters.

| Save E-DSP configurations       |  |
|---------------------------------|--|
| Load E-DSP configurations       |  |
| Seve DS <sup>I</sup> parameters |  |
| Load DSP parameters             |  |
| Close                           |  |

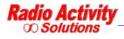